# IBM Tivoli Enterprise Console 버전 3.9.0 수정팩 3 Readme

날짜: 2005 년 4 월 22 일 이름: 3.9.0-TEC-FP03 구성요소: IBM® Tivoli Enterprise Console® 버전 3.9.0 PTF 번호: U802057 이 정보 및 이 정보가 지원하는 제품을 사용하기 전에 이 문서의 끝에 있는 "주의사항" 절을 읽으십시오. 초판(2005 년 4 월) 이 문서는 IBM Tivoli Enterprise Console 버전 3 릴리스 9(제품 번호 5698-TEC)에 적용됩니다. (C) Copyright International Business Machines Corporation 2005. All rights reserved. US Government Users Restricted Rights - Use, duplication or disclosure restricted by GSA ADP Schedule Contract with IBM Corp.

# 목차

- 수정팩 정보 수정팩 내용 Tar 파일 수정팩으로 대체되는 패치 지원되는 운영 체제 지원되는 데이터베이스 수정팩의 새로운 내용 수정팩 참고사항
- 설치 및 구성 사전 설치 소프트웨어 설치 지시사항

수정팩에 포함된 APAR 수정사항

- 알려진 문제점 및 제한사항
- 문서 갱신사항
- 수정팩에서 추가되거나 대체된 파일
- 소프트웨어 지원 문의
- 주의사항

상표

## 수정팩 정보

이 절에서는 이 수정팩에 대한 일반 정보를 제공합니다. 수정팩을 설치하기 전에 이 문서 전체를 읽어볼 것을 권장 합니다.

주: Readme 문서는 Adobe Acrobat 형식으로만 제공됩니다.

<mark>경고:</mark> 이벤트 서버에 이 수정팩을 설치하면 3.9.0-TEC-FP03 으로 업그레이드되지 않은 모든 콘솔에 대한 액세스가 불가능하게 됩니다. 자세한 정보는 이 readme 의 수정팩 참고사항 절을 참조하십시오.

## 수정팩 내용

3.9.0-TEC-FP03 수정팩의 내용은 3.9.0-TEC-FP03.tar 파일에 들어 있습니다. 이 파일에는 다음이 포함됩니다. Readme 파일

수정팩에 대한 이미지 보고서

수정팩의 CD-ROM 이미지

## Tar 파일

완전한 3.9.0-TEC-FP03.tar tar 파일 외에도, 수정팩 다운로드 디렉토리에는 수정팩의 다른 구성요소의 tar 파일을 포함하는 구성요소 서브디렉토리가 들어 있습니다.

다운로드 시간 및 디스크 공간을 절약하려면 이 tar 파일을 사용하여 수정팩의 일부만 다운로드할 수 있습니다. 구성요소 서브디렉토리에 있는 tar 파일은 상위 레벨 디렉토리와 완전한 tar 파일에서만 사용 가능한 readme 파일을 제외하고 3.9.0-TEC-FP03.tar 파일에 포함된 파일과 동일한 내용을 포함합니다.

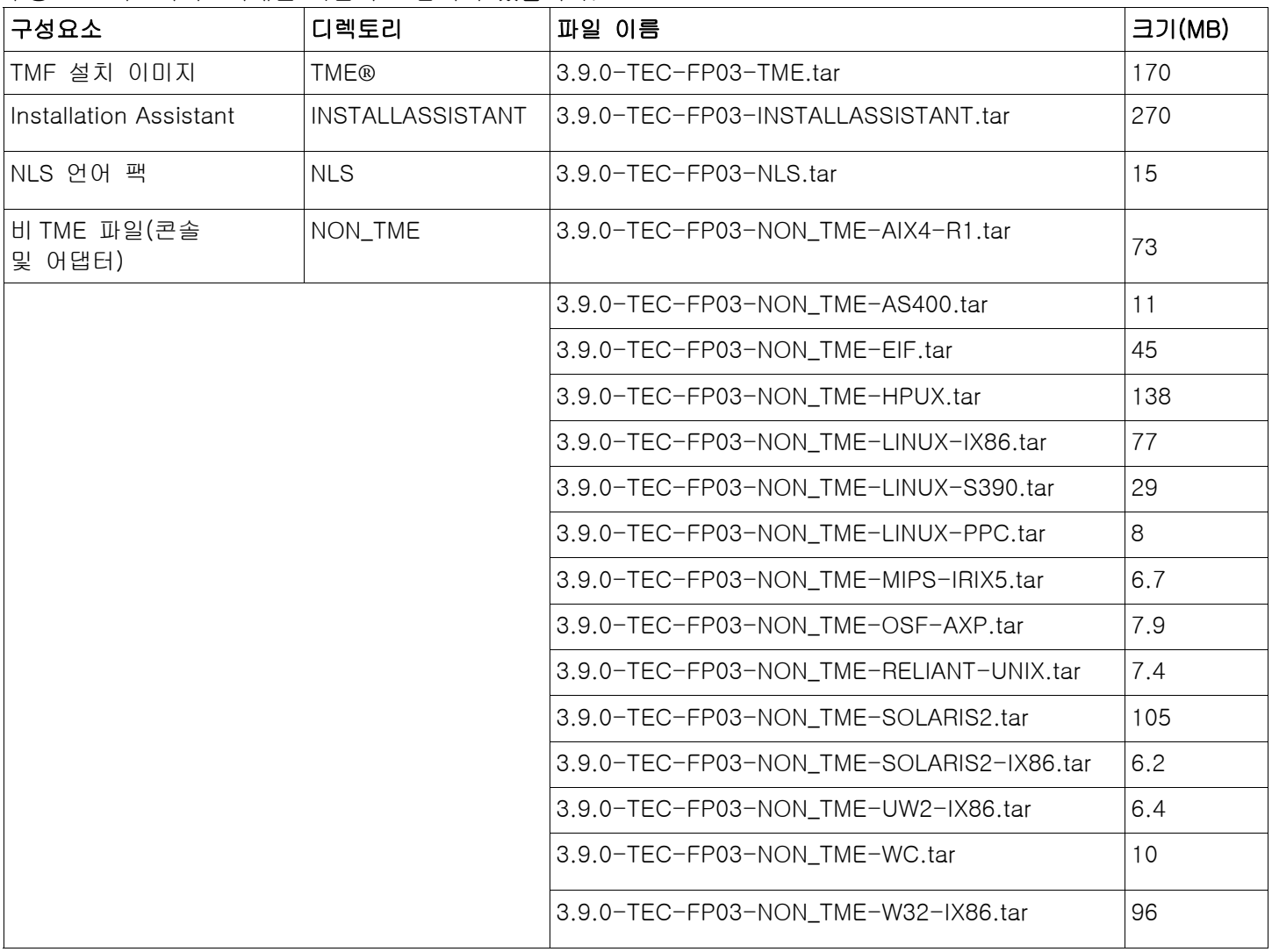

구성요소 서브디렉토리에는 다음이 포함되어 있습니다.

## 수정팩으로 대체되는 패치

다음 패치는 이 수정팩으로 대체됩니다.

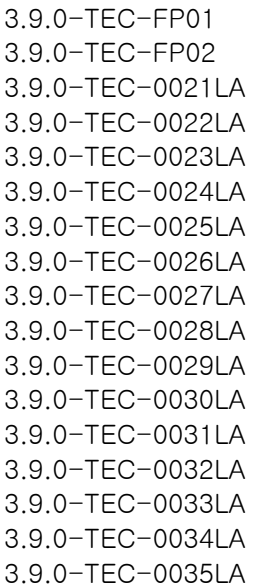

## 지원되는 운영 체제

이 절에서는 IBM Tivoli Enterprise Console 제품의 이 수정팩이 지원하는 운영 체제를 설명합니다.

주: Microsoft® Windows® 2000 제품에 대한 메인스트림 지원은 2005 년 6 월 30 일에 종료됩니다. 이 날짜 이후 IBM Tivoli Enterprise Console 은 Windows 2000 플랫폼에서 더 이상 지원되지 않습니다. Windows 2000 운영 체 제 지원 종료 날짜와 관련된 최신 정보는 Microsoft Support 웹 사이트에 문의하십시오.

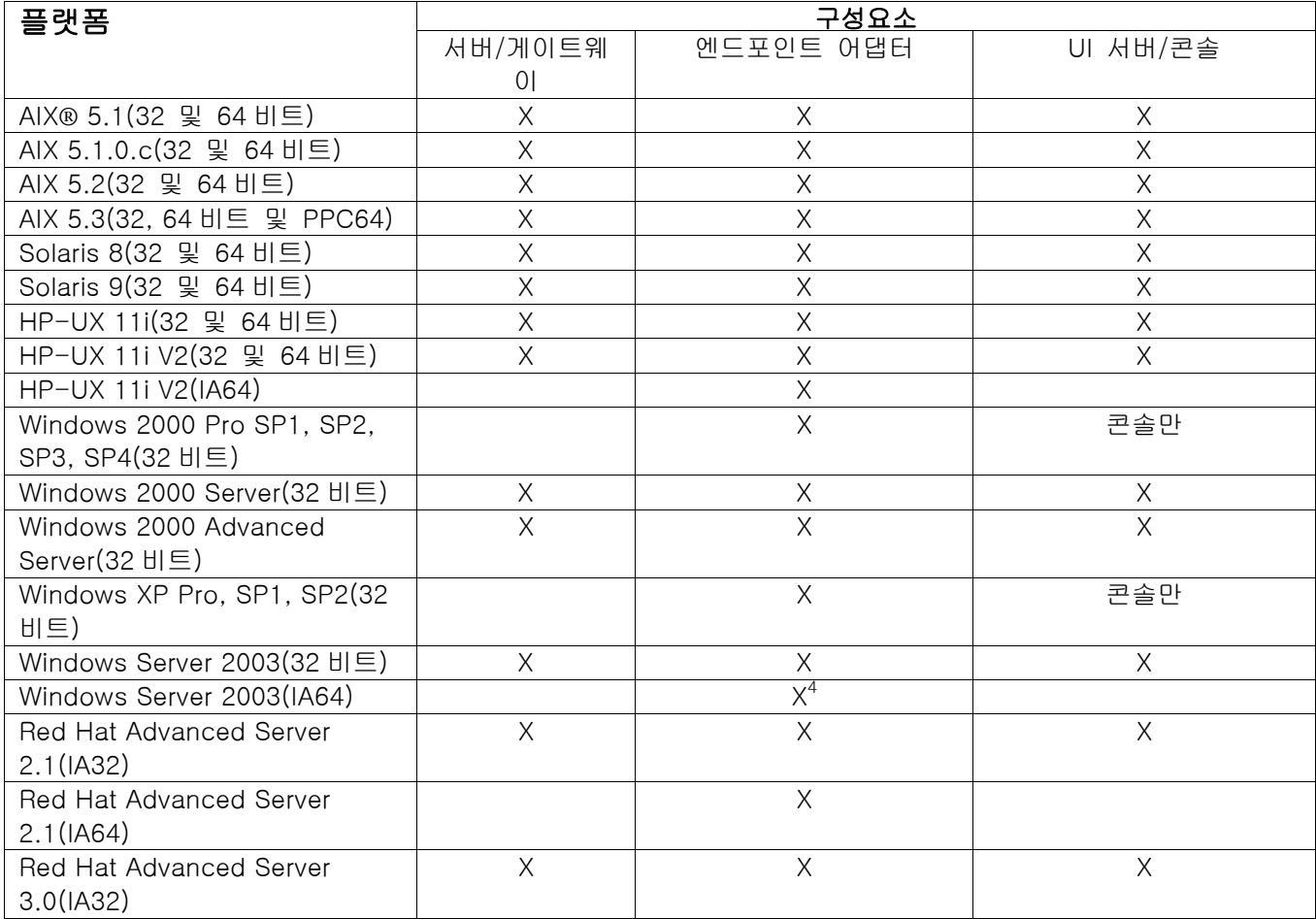

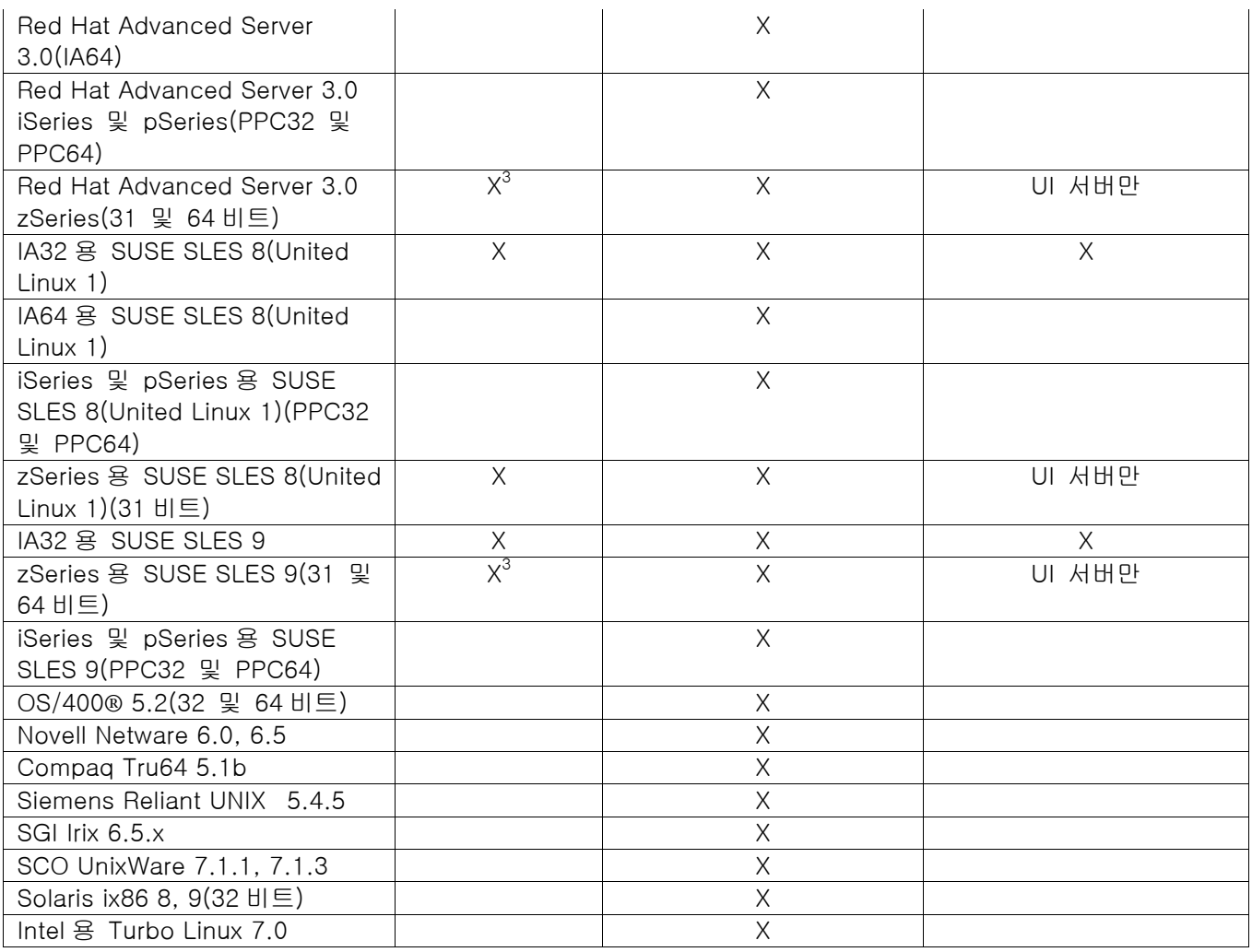

표 1

## 표 1 참고 정보

• 주석

- 1. Solaris 는 Solaris 운영 체제를 의미하며 이하 Solaris 로 지칭합니다.
- 2. 플랫폼 지원 표는 수정팩이 릴리즈될 당시의 정보에 기반하고 있습니다. 이 표는 운영 체제 공급업체가 표시 한 대로 수명이 다한 해당 운영 체제를 반영합니다. 현재의 지원 정보를 보려면 IBM 온라인 지원을 참조하십 시오.
- 3. 다른 Tivoli Enterprise Console 구성요소를 zSeries 시스템에 설치하기 전에 Tivoli Enterprise Console JRE 를 3.9.0-TEC-FP03 으로 업그레이드해야 합니다. Red Hat Enterprise Linux 3 및 SUSE Linux Enterprise Server 9 에서 zSeries 용 서버를 설치하는 방법은 설치 지시사항 절을 참조하십시오.
- 4. TME Windows 어댑터는 InstallShield 기반 설치 대신 Itanium 구조에 대한 Windows Server 2003 64 비트 개정판의 설치 스크립트를 사용합니다. 세부사항은 설치 지시사항 절을 참조하십시오.
- 프로세서 구조:
	- IA32 = Intel Architecture 32 비트 IA64 = Intel Architecture 64 비트 Itanium EM64T = Intel Extended Memory 64 Technology AMD64 = AMD Opteron 64 비트
- Open View 및 SNMP 어댑터에 관한 참고 정보: SNMP 어댑터는 SNMP v1 트랩을 지원합니다. HPOV 어댑터는 OpenView Network Node Manager 버전 6 을 지원합니다.

# 지원되는 데이터베이스

이 절에서는 수정팩이 지원하는 데이터베이스를 설명합니다.

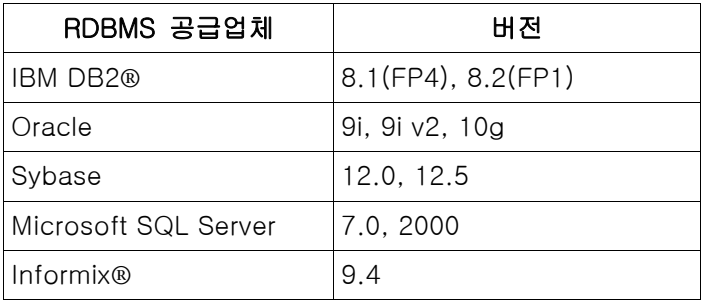

표 2

표 2 참고 정보

• IBM DB2 버전 8.1 수정팩 7(DB2 버전 8.2 라고도 함)은 IBM Tivoli Enterprise Console 과 함께 사용하지 않는 것이 좋습니다. 대신 IBM DB2 버전 8.2 수정팩 1 을 사용해야 합니다.

• 알려진 RIM 제한사항이 있으므로 Informix 버전 9.4 사용 관련 정보는 알려진 문제점 및 제한사항 절을 참조하 십시오.

## 수정팩의 새로운 내용

이 절에서는 Tivoli Enterprise Console 제품에 반영된 변경 정보를 제공합니다.

- 잘못된 이벤트 콘솔 버전(Java 및 웹)이 연결을 수행하여 이벤트 데이터베이스를 손상시키지 않도록 Tivoli Enterprise Console 사용자 인터페이스(UI) 서버 설계가 개선되었습니다. 아래 수정팩 참고사항 절을 참조하십시 오.
- 이벤트 콘솔 및 UI 서버 간의 연결이 네트워크 방화벽에 의해 닫히지 않도록 Enterprise Console UI 서버가 갱신 되었습니다. 아래 수정팩 참고사항 절을 참조하십시오.
- ibm\_director.baroc 이라는 새 BAROC 파일이 기본 룰 베이스에 포함됩니다. 이 파일은 IBM Director Server 및 Agent 에서 전송하는 이벤트 클래스를 정의하며 기본적으로 사용 불가능합니다. 이 파일을 사용하려면 wrb imprbclass 명령을 사용해야 합니다. Tivoli IT Director Server 의 이벤트 클래스를 정의하는 director.baroc 파일은 이전과 같이 기본 룰 베이스에 위치하며 또한 기본적으로 사용 불가능합니다. 해당 파일에 관한 문제점은 IBM Director Level 2 지원에 문의하십시오.
- 이벤트 서버 2 진 파일은 Linux-S/390 플랫폼에 대한 개선된 최적화를 사용하여 빌드되었습니다.
- SNMP 어댑터는 이제 다중 행 트랩을 올바르게 처리합니다.
- 이제 새 사용자 기본 설정이 이벤트 콘솔의 웹 버전에서 사용 가능하므로 사용자는 로컬 시간대를 설정할 수 있 습니다. 아래 문서 갱신사항 절을 참조하십시오.

### 수정팩 참고사항

수정팩을 설치하기 전에 다음 참고사항을 읽으십시오. 또한 문서 변경사항에 관한 정보를 얻으려면 **문서 갱신사항** 절을 읽어야 합니다.

- IBM Tivoli Enterprise Console Warehouse Enablement Pack 수정사항은 이제 다운로드가 가능한 별도의 수정팩 으로 제공됩니다. 첫 번째 수정팩은 1.3.0-TEC\_WEP-FP01 입니다. 자세한 정보는 IBM Support 에 문의하십시오.
- (175577) 잘못된 이벤트 콘솔 버전(Java 및 웹)이 연결을 수행하여 이벤트 데이터베이스를 손상시키지 않도록 Tivoli Enterprise Console 사용자 인터페이스(UI) 서버 설계가 개선되었습니다. tec\_ui\_server\_version\_checking\_enabled 라는 새 매개변수를 포함하는 새 구성 파일 \$BINDIR/TME/TEC/.ui\_server\_config 가 작성되었습니다. (아래 **문서 갱신사항**의 *명령 및 태스크 참조서*에 대한 추가사항을 참조하십시오.) 다음 표 3 은 호환 가능한 콘솔 및 UI 서버 버전을 보여줍니다.

중요: 이러한 개선사항이 유효하고 올바르게 작동하게 하려면 UI 서버 및 콘솔 구성요소를 수정팩 3 으로 업그 레이드한 후 다시 시작해야 합니다. 해당 갱신사항이 기본적으로 사용 가능하게 됩니다. UI 서버가 관리 노드에 설치된 경우, 업그레이드 완료 후 tec\_ui\_server 프로세스를 수동으로 중지해야 합니다(사용 중인 경우). 프로세 스를 종결하거나 oserv 프로세스를 다시 시작하여 이를 수행할 수 있습니다.

경고: 콘솔, 이벤트 서버 및/또는 UI 서버의 혼합된 버전 환경의 유지보수는 전혀 지원되지 않으며, 버전 점검 기능이 사용 불가능하거나 설치되지 않은 버전 3.9 UI 서버로 버전 3.8(RTM-FP04) 콘솔을 연결하려고 시도하면 이벤트 데이터베이스가 손상될 수 있습니다.

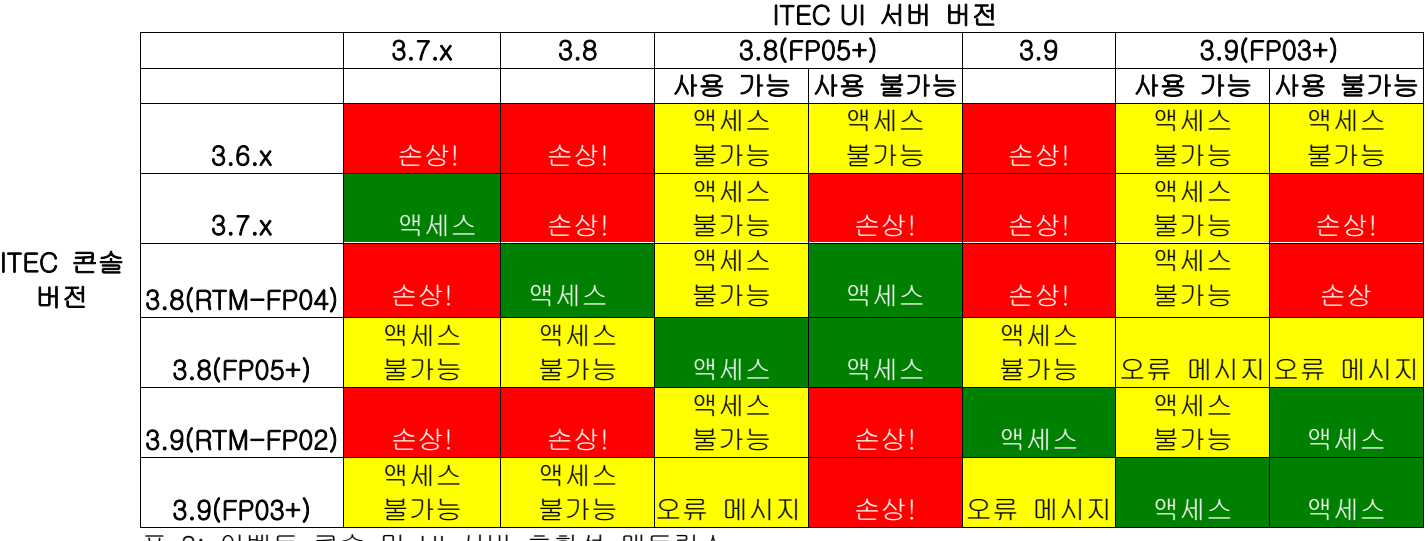

표 3: 이벤트 콘솔 및 UI 서버 호환성 매트릭스

표 3 참고 정보:

- a) 사용 가능 및 사용 불가능 표제는 버전 점검 기능이 사용 가능한지 여부를 나타냅니다.
- b) 손상 필드는 콘솔을 지정된 UI 서버로 연결할 수 있음을 나타냅니다. 그러나 이벤트 데이터베이스 손상이 발 생할 수 있습니다.
- c) 액세스 불가능 필드는 공백 콘솔만이 표시됨을 나타냅니다. 해당 기능이 이전 콘솔 버전에 포함되지 않으므로 팝업 오류 메시지를 생성할 수 없습니다.
- d) *오류 메시지* 필드는 운영자에게 호환 가능하지 않은 콘솔 버전을 알리는 팝업 오류 메시지 상자가 표시됨을 나타냅니다.
- e) 액세스 필드는 콘솔 버전이 UI 서버와 호환 가능함을 나타냅니다.
- f) 이 문서가 발표될 때 3.8.0-TEC-FP05 는 사용 가능하지 않습니다. 사용 정보는 IBM Support 웹 사이트에 문 의하십시오.
- g) 웹 콘솔 버전이 UI 서버 버전과 일치하지 않을 경우 ECOWSO001E 오류 및 com.tivoli.tec.ui\_server.UIServer 예외가 WebSphere Application Server SystemOut.log 파일에 생성됩니다.
- (175328) 일부 네트워크 환경은 지정된 시간이 경과한 후 유휴 연결을 닫는 방화벽 룰을 구현합니다. 때때로 이 러한 유휴 시간초과 기간이 너무 짧아서 이벤트 콘솔(Java 및 웹) 및 UI 서버 간의 연결이 닫힐 수도 있습니다. 이를 방지하기 위해 활성 연결을 유지하기 위한 새로운 구성 매개변수 tec\_ui\_server\_conn\_keepalive\_interval 이 구현되었습니다. \$BINDIR/TME/TEC/.ui\_server\_config 파일에 위치하는 이 매개변수는 UI 서버의 활성(keepalive) 스레드에서 사용하는 활동 중지 간격을 지정합니다. 아래 **문서 갱신사항**의 *명령 및 태스크 참조서*에 대한 추가사항을 참조하십시오.
- (IY61709) IBM Tivoli Monitoring for Application mySAP.com 이 현재 설치된 환경에서 Tivoli Enterprise Console 제품을 버전 3.9 로 업그레이드하는 경우 acpep-postemsg 에 대한 종속성이 제거되지만 복원되지는 않습니다. acpep-postemsg 종속성을 복원하려면 Tivoli 서버의 소스로 설정된 Tivoli 환경에서 \$BINDIR/../generic\_unix/TME/ABH/sh/sap\_dependency.sh 스크립트를 실행해야 합니다.
- (IY64008) 룰 베이스를 컴파일하고 더 이상 세그먼트 결함으로 종료되지 않을 경우, 룰 속성 내에서 제어 문자 (Ctrl-A 에서 Ctrl-E)를 사용하면 오류 메시지를 생성합니다.
- IBM DB2 버전 8.2 의 갱신사항에 따라, C 컴파일러는 저장 프로시저를 설치하는 데 더 이상 필요하지 않습니다. 주: 이는 IBM DB2 버전 8.2 를 사용하도록 구성된 IBM Tivoli Enterprise Console 버전 3.9 이벤트 서버에만 적용 됩니다.

## 설치 및 구성

이 절에서는 IBM Tivoli Enterprise Console 버전 3.9.0 제품의 3.9.0-TEC-FP03 수정팩에 대한 설치 정보를 제공합 니다.

## 사전 설치 소프트웨어

IBM Tivoli Enterprise Console 버전 3.9.0

- IBM Tivoli Management Framework 버전 3.7.1, 4.1 또는 4.1.1
	- 주: 지원되는 Linux 플랫폼에 해당 수정팩의 서버 구성요소를 설치하려면 IBM Tivoli Management Framework 버전 4.1 또는 4.1.1 을 설치해야 합니다.

IBM Tivoli NetView 버전 7.1.2, 7.1.3 또는 7.1.4(Tivoli Enterprise Console 제품에서 제공하는 IBM Tivoli NetView 제 품 기능을 사용하려는 경우)

IBM WebSphere Application Server 버전 5.0.1 또는 5.0.2(이벤트 콘솔의 웹 버전을 설치하려는 경우)

주: WebSphere Application Server 설치에 관한 정보는 IBM WebSphere Application Server 시작하기 매뉴 얼을 참조하십시오.

WebSphere Application Server 의 사전 설치 소프트웨어 및 지원되는 운영 체제에 관한 정보는 다음 URL 에 위치한 시스템 요구사항 문서를 참조하십시오.

http://www-306.ibm.com/software/webservers/appserv/doc/latest/prereq.html

이벤트 콘솔의 웹 버전에는 다음 웹 브라우저 중 하나가 필요합니다. Microsoft Internet Explorer 6.0 이상 Netscape 6.2 이상의 6.x(Netscape 7.x 은 지원되지 않음)

다음 표에는 Tivoli Management Framework 제품의 각 버전에 대한 권장 패치와 특정 설치 시나리오가 나열되어 있 습니다.

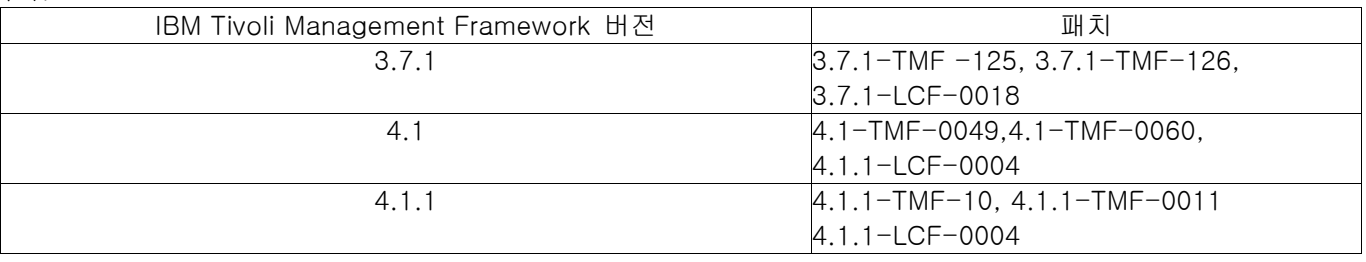

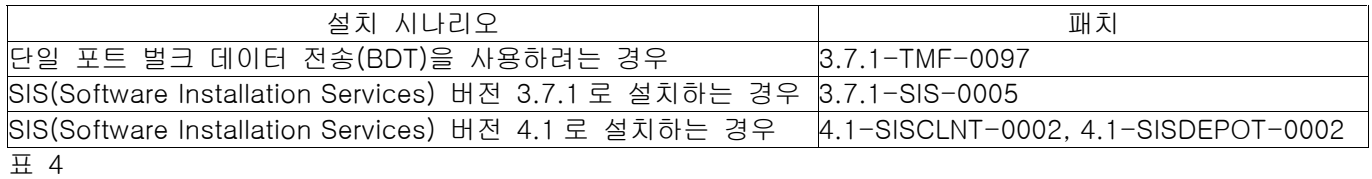

## 설치 지시사항

이 절에서는 수정팩을 설치하기 위한 정보를 제공합니다.

1. 수정팩을 추출하십시오.

UNIX 시스템의 경우, 다음 명령을 사용하여 내용을 임시 디렉토리로 추출하십시오. 이 예제에서는 \$PATCH 변 수가 해당 임시 디렉토리를 지정하는 것으로 가정합니다.

cd \$PATCH

tar -xvf 3.9.0-TEC-FP03.tar

Windows 운영 체제의 경우, 다음 명령을 사용하여 수정팩의 내용을 임시 디렉토리로 추출하십시오. 이 예제에 서는 %PATCH% 변수가 해당 디렉토리를 지정하고 X 는 %PATCH%가 위치한 드라이브 이름인 것으로 가정합니 다.

%SystemRoot%system32\drivers\etc\Tivoli\setup\_env.cmd

X:

> cd %PATCH%

> tar -xvf 3.9.0-TEC-FP03.tar

주: Windows 시스템에서 TAR 이미지를 추출할 경우, TAR 유틸리티의 실행 파일은 Tivoli bin/w32-ix86/tools/ 설치 디렉토리에 위치합니다.

2. 다음 지시사항은 SIS(Software Installation Service)를 사용할 경우에 해당합니다. SIS 를 사용하지 않을 경우, 3 단계로 가십시오.

SIS 는 Tivoli 소프트웨어에서 지원하는 대부분의 하드웨어 플랫폼에 Tivoli 소프트웨어 제품을 설치할 수 있습니 다. 그러나 SIS 를 실행할 수 없는 몇몇 하드웨어 플랫폼이 있습니다. SIS 를 실행할 수 있는 플랫폼의 목록을 보 려면 *IBM Tivoli Enterprise 설치 안내서*를 참조하고, SIS 패치에 대한 정보를 보려면 이 문서의 사전 설치 소프 트웨어 절을 참조하십시오.

이 수정팩을 설치하려면 install\_product 및 super 권한 부여 역할이 있어야 합니다.

- a) Tivoli 데스크탑 풀다운 메뉴에서 데스크탑 →설치 → Software Installation Service 를 누르십시오.
- b) 설치 암호 입력 창에서 설치 암호를 입력하십시오.
- c) Tivoli 로고가 포함된 창에서 설치를 누르십시오.
- d) 스프레드시트 설치 창에서 제품 선택을 누르십시오.
- e) 제품 선택 창에서 제품 반입을 누르십시오.
- f) 파일 브라우저를 사용하여 3.9.0-TEC-FP03 에 대한 매체를 찾은 다음, PATCHES.LST 파일을 두 번 누르십시오.
- g) 제품 반입 창에서 3.9.0-TEC-FP03 을 선택하고 반입을 누르십시오.
- h) 글로벌 프로세스 창에서 파일이 반입된 다음, 확인을 누르십시오.
- i) 제품 선택 창에서 3.9.0-TEC-FP03 을 선택하고 확인을 누르십시오.
- j) 스프레드시트 설치 창에서 시스템 선택을 누르십시오.
- k) 3.9.0-TEC-FP03 수정팩을 설치할 시스템을 선택하고 확인을 누르십시오.
- l) 스프레드시트 설치 창에서 적절한 셀을 선택하십시오. 주: 3.9.0-TEC-FP03 수정팩이 설치될 시스템의 셀에 X 가 표시됩니다. 설치를 누르십시오. 설치 알고리즘 창에서 사용하려는 설치 알고리즘을 선택하고 확인을 누르십시오. SIS 는 설치 스프레드시트 창에 서 요청한 설치를 수행합니다.
- 설치를 완료하려면 4 단계로 가십시오.
- 3. 표준 Tivoli 설치 방법을 사용하여 수정팩을 설치하려면 다음 절차를 수행하십시오.
- a) 주: 이 수정팩을 설치하려면 install\_product 및 super 권한 부여 역할이 필요합니다. Tivoli 데스크탑 메뉴 표시 줄에서 데스크탑 → 설치 → 패치 설치를 눌러 패치 설치 창을 표시하십시오.
- b) 패치 설치 창에서 매체 선택을 눌러 파일 브라우저 창을 표시하십시오.
- c) 파일 브라우저 창에서 수정팩이 들어 있는 디렉토리에 대한 경로(\$PATCH)를 경로 이름 필드에 입력하십시오.
- d) 매체 설정 후 닫기를 눌러 패치 설치 창으로 돌아가십시오.
- e) 패치 설치 창에서 수정팩의 이름을 눌러 선택하십시오.
- f) 수정팩을 설치할 클라이언트를 선택하십시오. 일반적으로 수정팩은 Tivoli 서버와 각 Tivoli 클라이언트에 설치해 야 합니다.
- g) 설치를 누르십시오.
- 4. 새 TEC\_TEMPLATES/templates.wic 파일을 사용하여 기존 룰 베이스를 갱신하십시오.
- a) Tivoli 환경 소스 설정 시 다음을 수행하십시오.

UNIX 시스템의 경우: 명령행에서 /etc/Tivoli/setup\_env.sh 스크립트를 실행하십시오. Windows 시스템의 경우: 명령행에서 다음 스크립트 및 명령을 실행하여 bash 쉘을 시작하십시오. %SystemRoot%\WINNT\system32\drivers\etc\Tivoli\setup\_env.cmd bash

- b) 기존 룰 베이스를 업그레이드하려면 다음 명령을 실행하십시오. /etc/Tivoli/bin/perl \$BINDIR/TME/TEC/upg\_templates.pl *rule\_base\_dir* 1 여기서, *rule\_base\_dir* 은 업그레이드할 룰 베이스를 포함하는 디렉토리입니다.
- c) 새 templates.wic 파일을 룰 베이스 대상에 적용하려면 다음 명령을 실행하십시오. wrb -comprules *rulebase\_name*
- d) 현재 로드된 룰 베이스에 대한 새 templates.wic 파일을 로드하려면 다음 명령을 실행하십시오. wrb -loadrb *rule\_base\_name*
- 5. 웹 콘솔을 업그레이드하려면 수정팩의 NON\_TME/GENERIC/WC 디렉토리를 탐색한 후 다음 단계를 수행하십시오.
- a) tecrimds.jar 파일을 WebSphere Application Server 설치 디렉토리의 AppServer/TEC 디렉토리로 복사하십시오 (기존 파일을 겹쳐쓰십시오).
- b) TecConsoleEar.ear 파일을 WebSphere Application Server 설치 디렉토리의 AppServer/config/cells/hostname/applications 디렉토리로 복사하십시오(기존 파일을 겹쳐쓰십시오).
- c) winrar 유틸리티를 사용하여 tecra.rar 파일을 WebSphere Application Server 설치 디렉토리의 AppServer/InstalledConnectors/tecra.rar 디렉토리로 추출하십시오(기존 파일 및 폴더를 겹쳐쓰십시오).
- 6. 수정팩 설치가 완료되었습니다. WebSphere Application Server, 이벤트 서버, UI 서버 및 모든 콘솔을 다시 시작 하십시오.

## Red Hat Enterprise Linux 3 및 SUSE Linux Enterprise Server 9 에서 zSeries 용 서버 설치 지시사항

zSeries 의 Red Hat Enterprise Linux 3 및 SUSE Linux Enterprise Server 9 지원을 위해, 다음 지시사항을 따라야 합 니다. 그렇지 않으면, Tivoli Enterprise Console 의 서버 및 UI 서버 부분의 설치가 실패합니다.

1. 411-TMF-0001 이 있는 TMF 411 을 사용하여 zSeries 노드를 작성하십시오.

411-TMF-0001 은 정규 패치는 아니지만, 대신 zSeries 관리 노드를 작성할 수 있도록 TMF 411 GA 이미지를 갱 신합니다. Tivoli Enterprise Console 설치를 통해 수행되므로 411-TMF-0001README 에 언급된 "추가 설치 지시 사항"을 수행할 필요가 없습니다.

- 2. Tivoli Enterprise Console JRE 3.9 GA 만 설치하십시오. 주: 설치 마법사 또는 SIS 를 사용할 경우 JRE 제품만 설치하십시오. 설치 시 다른 Tivoli Enterprise Console 제 품을 선택하지 마십시오. 자세한 정보는 IBM Tivoli Enterprise Console 3.9 설치 안내서 또는 TMF Enterprise 설 치 안내서를 참조하십시오.
- 3. Tivoli Enterprise Console JRE 를 3.9.0-TEC-FP03 으로 업그레이드하십시오. zSeries 시스템에 다른 Tivoli Enterprise Console 구성요소를 설치하기 전에 Tivoli Enterprise Console JRE 를 업 그레이드해야 합니다. 지금은 Tivoli Enterprise Console JRE 만 설치하십시오.
- 4. zSeries 시스템에서 oserv 를 다시 시작하십시오.
- 5. zSeries 시스템에서 환경(setup\_env.sh 또는 setup\_env.csh)을 다시 소스(source)하십시오.
- 6. 3.9 GA 이미지에서 Tivoli Enterprise Console 서버 및 어플리케이션을 설치하십시오.
- 7. Tivoli Enterprise Console 어플리케이션을 3.9.0-TEC-FP03 으로 업그레이드하십시오.

## 자국어 팩 정보

3.9.0-TEC-FP03 수정팩에 포함된 자국어 팩 갱신사항은 TME 기반 구성요소 및 비TME Java 콘솔에 대한 별도의 설치 이미지를 다음 디렉토리에 포함합니다.

- <390TECFP03\_DIR>/NLS/TME
- <390TECFP03\_DIR>/NLS/NON\_TME

## TME(Tivoli Management Environment)에 자국어 팩 설치

TME 기반 구성요소의 갱신된 자국어 팩은 제품이 아닌 패치로 설치해야 합니다. 갱신하려는 언어의 원래 Tivoli Enterprise Console, 버전 3.9 자국어 팩이 이미 설치되어 있어야 합니다. 다른 TME 구성요소에 사용된 것과 동일한 TME 설치 지시사항을 사용하여 설치하십시오. 필요한 언어 팩만을 설치하십시오

## 비 TME Java 콘솔용 자국어 팩 설치

lp\_setup.jar 파일에는 InstallShield MultiPlatform 설치 프로그램이 들어 있습니다. 모든 NLS 클래스 및 도움말 파일 은 nls 서브디렉토리에 설치됩니다. 비TME 콘솔과 동일한 위치에 자국어 팩을 설치하려면 다음 절차를 따르십시오.

- 1. <390TECFP03\_DIR>/NLS/NON\_TME/Setup 설치 파일 디렉토리로 이동하십시오.
- 2. 다음 명령을 발행하십시오. <TECConsole\_installdir>/jre/bin/java -jar lp\_setup.jar 이 명령은 Java 콘솔과 함께 설치되는 Java 1.3.1 을 사용합니다.
- 3. 비TME 콘솔 디렉토리를 선택하고 다음을 누르십시오.
- 4. 설치하려는 언어를 선택한 후 다음을 누르십시오.
- 5. 설치 정보를 확인한 후 다음을 누르십시오.
- 6. 완료를 누르십시오.

## Windows Server 2003 64 비트 개정판에 대한 비TME 어댑터 설치

- 1. 어댑터를 설치하려는 디렉토리에 NONTMEWIN.zip 파일의 압축을 푸십시오. unzip 유틸리티를 사용하는 경우 디 렉토리를 보존하는 옵션을 사용하십시오(Windows 탐색기에서 기본값임).
- 2. 설치 디렉토리에서 인수를 사용하지 않고 ntmesetup.cmd를 실행하십시오. 다음이 표시됩니다.

#### ntmesetup <ServerLocation> <Port> [<id>]

이 명령은 어댑터를 Windows 서비스로 설치하고 이벤트 서버 및 포트를 구성합니다. 여기서,

<ServerLocation>은 필수이며 이벤트 서버 또는 게이트웨이의 host\_name 또는 IP\_address를 지정합니다.

<Port>는 필수이며 이벤트 서버 또는 게이트웨이의 인식 포트 번호를 지정합니다. TEC 서버에서 지원될 경 우 Portmapper를 사용하려면 0 을 지정하십시오.

<id>는 선택적 어댑터 ID입니다.

예제:

어댑터 ID "mytec"로 실행 중인 Portmapper가 있는 호스트 이름 mytec.abc.com에 위치한 이벤트 서버로 이벤트를 전송하는 어댑터를 설치하려면 다음을 실행하십시오.

ntmesetup mytec.abc.com 0 mytec 3. 어댑터를 제거하려면 다음과 같은 스크립트를 사용하십시오.

#### ntmesetup remove <id>

이 명령은 NT 서비스로서 어댑터를 제거합니다. 여기서,

<id>는 설치 중 어댑터 ID가 지정된 경우 필수입니다.

주: remove 옵션은 서비스를 제거하지만 InstallShield 오류가 생성됩니다. 이 오류는 무시할 수 있습니다. 그 러나 어댑터 파일을 수동으로 제거해야 합니다.

## 수정팩에 포함된 APAR 수정사항

이 절에서는 3.9.0-TEC-FP03 수정팩에서 제공하는 APAR 수정사항에 대한 설명 및 해결 방법을 제공합니다. 이전 수정팩 3.9.0-TEC-FP01 및 3.9.0-TEC-FP02 의 readme 문서는 IBM Support 웹 사이트에서 다운로드할 수 있습니다. <http://www.ibm.com/support> 에 방문하여 "Downloads and Drivers" 링크를 선택하십시오.

APAR: IY54436

증상: 두 명의 운영자가 동시에 Java 버전 이벤트 콘솔을 사용하여 이벤트 그룹 필터를 수정할 경우 두 번째 필터만 이 저장됩니다.

해결: 이제 여러 변경사항을 동시에 수행할 수 있도록 데이터가 보호됩니다.

#### APAR: IY56192

증상: 어댑터에 대한 필터를 정의할 때 정규 표현식 문장의 사용에 관한 문서가 필요합니다. 해결: 아래의 **문서 갱신사항** 절을 참조하십시오.

#### APAR: IY56782

증상: oserv 가 종료될 경우, 콘솔이 이벤트 서버에 연결되어 있지 않지만 마치 콘솔이 계속 실행되며 작업을 수행하 는 것처럼 보입니다.

해결: oserv 가 종료되면, 콘솔을 종료하거나 사용 불가능하게 할 수 있는 대화 상자가 표시됩니다.

#### APAR: IY56816

증상: 이벤트를 CGI 스크립트 또는 태스크로 전달할 때 Java 및 웹 버전 이벤트 콘솔이 슬롯을 서로 다르게 형식화 합니다.

해결: 형식 차이점이 해결되었습니다. date\_reception, cause\_date\_reception 및 last\_modified\_time 슬롯이 숫자 값 으로 인쇄됩니다. 심각도 슬롯은 숫자 값 대신 문자열 형식으로 인쇄됩니다(예: 20 대신 HARMLESS). cause\_date\_reception 슬롯은 cause\_date\_receptn 약어를 사용하는 대신 항상 완전한 스펠링으로 표시됩니다. 줄 바꾸기가 적절히 인쇄됩니다. 후미 공백은 여전히 다르게 인쇄되며 이 문제점은 APAR IY70219 로 정정됩니다.

#### APAR: IY57076

증상: 여러 운영자가 정의될 경우, Java 버전 이벤트 콘솔에서 구성 보기를 열면 시간이 오래 걸릴 수 있습니다. 해결: 해당 보기를 열 때 성능이 개선되었습니다.

#### APAR: IY57527

증상: Netware 어댑터가 Netware 6.5 와 작동하지 않습니다. 해결: Netware 어댑터가 이제 Netware 6.5 와 작동합니다.

#### APAR: IY57986

증상: .tec\_config 파일의 매개변수를 문서화해야 합니다. 해결: 매개변수에 대한 설명은 문서 갱신사항 절을 참조하십시오.

APAR: IY58134

증상: LogSources 파일에서 대량의 이벤트를 전송할 때 Windows 어댑터가 지연됩니다. 해결: 어댑터 스레드 처리가 향상되었으므로 전송할 이벤트를 보류 중일 때 지연이 발생하지 않습니다.

APAR: IY58245 증상: wdbmaint.sh 유틸리티가 다음과 같은 오류로 Oracle 데이터베이스에서 실패합니다. 지정한 색인이 존재하지 않습니다. 해결: 이벤트 서버를 버전 3.8(FP02 이전)에서 버전 3.9 로 업그레이드하고 Oracle 데이터베이스 서버를 사용하도록

이벤트 데이터베이스를 구성할 때, wdbmaint.sh 유틸리티를 사용하려면 \$BINDIR/TME/TEC/sql/ora\_idx\_upgrade.sh 명령을 실행해야 합니다.

이 명령은 wdbmaint.sh 유틸리티를 사용하여 데이터베이스를 재구성하는 데 필요한 세 개의 누락된 색인(3.8.0- TEC-FP02 에서 제공됨)을 사용하여 데이터베이스를 갱신합니다.

### APAR: IY58277

증상: LogSources 파일이 존재하지 않는 디렉토리를 지정할 경우, kill **–**HUP 명령 실행 후 UNIX 로그 파일 어댑터가 종료됩니다.

해결: kill **–**HUP 명령 실행 후 어댑터가 종료되지 않습니다.

APAR: IY58303 증상: 비 TME 로그 파일 어댑터가 3.9.0-TEC-FP01 수정팩에서 수행하는 것과 다르게 3.8.0-TEC-FP01 수정팩에서 구문 분석을 수행합니다. 해결: 서로 다른 작동의 이유를 반영하여 제품 문서가 갱신되었습니다. **문서 갱신사항** 절을 참조하십시오.

APAR: IY58867

증상: kill **–**HUP 명령 실행 후 UNIX 로그 파일 어댑터가 HPUX 11 에서 종료됩니다. 해결: kill **–**HUP 명령 실행 후 어댑터가 종료되지 않습니다.

#### APAR: IY58868

증상: Java 또는 웹 버전 이벤트 콘솔에서 태스크 실행 시 태스크 시간초과를 구성할 수 없습니다. 해결: 콘솔에서 태스크 실행 시 시간초과 기간을 지정하는 필드가 이제 사용 가능합니다.

#### APAR: IY58910

증상: SNMP 어댑터에서 트랩 버스트 도중 이벤트가 손실됩니다. 해결: 수신 버퍼 처리가 향상되었으므로 트랩 버스트가 올바르게 처리됩니다. UDP 의 특성으로 인해 패킷 전송이 보 장되지 않으며 상태가 좋지 못하면 패킷이 유실될 가능성이 있습니다.

APAR: IY58937

증상: 룰이 더 이상 룰 캐시에 존재하지 않는 원인 이벤트에 대하여 link\_effect\_to\_cause/2 선언문을 호출할 때 tec\_rule 프로세스가 SIGSEGV 오류로 중지됩니다. 해결: 룰이 더 이상 룰 캐시에 존재하지 않는 원인 이벤트에 대하여 link\_effect\_to\_cause/2 선언문을 호출할 때 tec\_rule 프로세스가 계속 실행됩니다. 기존 룰 베이스를 새 TEC\_TEMPLATES/templates.wic 파일로 갱신해야 합니 다. 이를 수행하려면 설치 지시사항 절에 설명된 대로 다음 명령을 실행하십시오.

/etc/Tivoli/bin/perl \$BINDIR/TME/TEC/upg\_templates.pl <rule base path> 1

#### APAR: IY59229

증상: 비 C 로케일에서 이벤트를 수정할 때 tec\_dispatch 프로세스가 중지됩니다. 해결: 이러한 상황에서 tec\_dispatch 프로세스가 더 이상 중지되지 않습니다.

APAR: IY59230

증상: Tivoli Management Framework 오류로 인하여 Java 버전 이벤트 콘솔에서 실행되는 태스크가 실패할 경우, 콘 솔에 실패 이유가 표시되지 않습니다. 해결: Java 버전 이벤트 콘솔이 자세한 오류 메시지를 제공합니다.

APAR: IY59625

증상: 실행 중인 Windows 어댑터 서비스에 wsighup 명령을 실행하면 다음과 같은 오류로 실패합니다. 서비스 <servicename>가 올바르게 실행되지 않습니다. 해결: wsighup 명령이 예상대로 작동합니다.

APAR: IY59743

증상: re\_create 및 re\_\*\_match 선언문이 Linux 시스템에서 실패합니다. 해결: 이제 이들 선언문이 Linux 시스템에서 작동합니다.

#### APAR: IY59907

증상: –s 옵션을 지정한 경우에도 로그 파일 어댑터를 종료하면 syslog.conf 파일이 갱신됩니다. 해결: –s 옵션을 지정한 경우 로그 파일 어댑터를 종료하면 더 이상 syslog.conf 파일이 갱신되지 않습니다.

#### APAR: IY59911

증상: SNMP 어댑터 PRINTF, SUBSTR, IPNAME, IPADDR 및 FQNAME CDS 파일 키워드에 대한 문서가 없습니다. 해결: 키워드를 설명하고 예제가 포함된 *IBM Tivoli Enterprise Console 어댑터 안내서 버전 3.9* 의 갱신사항이 제공 됩니다. 아래 문서 갱신사항 절을 참조하십시오.

#### APAR: IY59925

증상: Tivoli Enterprise Console 버전 3.9 언어팩이 설치되고 콘솔의 로케일이 영어가 아닐 경우, Java 버전 이벤트 콘솔의 자동 태스크가 엔드포인트에서 실행되지 않습니다. 해결: 자동 태스크가 이제 해당 조건에서 실행됩니다.

#### APAR: IY60354

증상: 어댑터 구성 기능 및 tec\_gateway 프로파일이 Linux 관리 노드의 SPBDT 설정을 따르지 않습니다. 해결: 어댑터 구성 기능 및 tec\_gateway 프로파일이 이제 SPBDT 설정을 따릅니다.

APAR: IY60459

증상: 상태 상관 엔진의 룰이 수정되고 이벤트를 전달할 경우, 지속성 저장소에서 이벤트가 제거되지 않습니다. 해결: 이제 지속성 저장소에서 이벤트가 제거됩니다.

APAR: IY60461

증상: 지속성 파일의 최대 파일 크기에 도달하기 전에 상태 상관 엔진이 일시중단 모드에 들어갑니다. 해결: 지속성을 사용하여 최대 파일 크기에 도달한 경우에만 상태 상관 엔진이 일시중단 모드에 들어갑니다.

APAR: IY60587

증상: Windows Administrator 계정이 존재하지 않을 경우 Windows 관리 노드에 대한 tec\_gateway 분배에 실패합니 다.

해결: Windows 관리 노드에서 Administrator 계정의 이름을 바꾼 경우 tec\_gateway 어댑터 구성 프로파일을 분배하 기 전에 프로파일의 USER 를 올바르게 설정해야 합니다. USER 필드는 프로파일 항목의 General 탭에서 설정합니다.

새 Administrator 계정의 이름으로 설정하거나 BuiltinNTAdministrator 로 설정하여 Administrator 계정 이름을 자동으 로 판별할 수 있습니다.

또한 widmap 항목(예: \$root\_user)을 사용할 수 있습니다. 이를 사용하여 widmap 인터페이스의 모든 프로파일에 대 한 사용자를 제어하고 Windows 및 UNIX 노드에 대한 분배에 동일한 프로파일을 사용할 수 있습니다. 주: Windows 에 대한 root\_user widmap 항목을 변경한 후 프로파일을 제대로 작성하거나 분배하려면 Windows 에서 Tivoli 데스 크탑을 다시 시작해야 합니다.

USER 를 0 으로 둘 경우 Windows 노드에서 기본적으로 Administrator 로 설정됩니다.

APAR: IY60870

증상: drop\_duplicate 조치가 그래픽 룰 빌더를 사용하여 작성된 단순 룰에서 항상 실패합니다. 해결: 이제 drop duplicate 룰이 작동합니다.

#### APAR: IY60945

증상: 웹 버전 이벤트 콘솔에서 전체 추적을 사용 가능하게 할 경우 사용자의 암호가 일반 텍스트로 표시됩니다. 해결: 암호가 추적 출력에 더 이상 표시되지 않습니다.

APAR: IY61472

증상: 로그 파일 어댑터가 기존 LogSources 파일을 새 파일로 처리하며, 모든 이벤트를 재전송합니다. 해결: 이벤트가 더 이상 재전송되지 않습니다.

APAR: IY61623

증상: exec\_program 선언문이 watch\_status='YES'를 사용하여 프로그램을 시작할 경우, 프로그램 완료 결과의 길이 가 3467 바이트보다 길면 RIM\_VAL\_FAILURE 오류가 발생합니다. 해결: 프로그램 완료 결과의 길이가 3467 바이트보다 길면 결과가 잘리므로 RIM\_VAL\_FAILURE 오류가 더 이상 발생 하지 않습니다.

APAR: IY61687

증상: Solaris 다중 NIC 시스템의 로그 파일 및 SNMP 어댑터가 잘못된 네트워크 인터페이스로 바인드합니다. 해결: 어댑터가 이벤트 서버에 도달할 수 있는 인터페이스(운영 체제에 의해 결정됨)에 자동으로 바인드됩니다.

#### APAR: IY61709

증상: IBM Tivoli Monitoring Application for mySAP.com 을 사용하는 환경에서 Tivoli Enterprise Console 버전 3.9 제 품으로 업그레이드하면 acpep-postemsg dep-sets 가 제거되며, 복원되지 않습니다. 해결: 자세한 해결 방법은 수정팩 참고사항 절을 참조하십시오.

#### APAR: IY61762

증상: 속성이 Class 이고 연산자가 IN 또는 NOT IN 인 경우 Java 버전 이벤트 콘솔에서 자동 태스크 제한 조건을 편 집할 수 없습니다.

해결: 이제 모든 제한 조건을 편집할 수 있습니다.

#### APAR: IY62178

증상: 3.9.0-TEC-FP01 수정팩 릴리즈 시부터 함께 제공된 z/OS 용 이벤트 통합 기능 툴킷 지원에 대한 문서가 제 공되지 않습니다 . 해결: 지원되는 z/OS 릴리스를 포함한 z/OS 특정 문서가 제공됩니다. **문서 갱신사항** 절을 참조하십시오.

#### APAR: IY62200

증상: 0 으로 시작하는 ENUMERATION 은 오류 없이 컴파일되지만 이벤트 서버 시작을 실패하게 합니다. 해결: ENUMERATION 에 지정된 정수 데이터 유형이 0 으로 시작된 경우 컴파일 시간 이전에 올바르게 필터링되며, 8 진수로 해석되지 않습니다. 따라서 이벤트 서버를 성공적으로 시작할 수 있습니다.

#### APAR: IY62261

증상: HP-UX 에서 3.9 Java 버전 이벤트 콘솔을 실행하는 중에 빈 요약 도표를 누르면 콘솔에 대한 Java 프로세스 가 중지됩니다.

해결: 이 문제점은 HotSpot Java 가상 시스템의 문제점으로 인한 결과입니다. 이제 콘솔을 초기화할 때 HotSpot Java 가상 시스템이 콘솔 프로세스를 중지하지 못하도록 hotspot\_compiler 파일이 작성됩니다.

#### APAR: IY62283

증상: 파일에서 콘솔 정의를 반입한 후에 3.9 Java 버전 이벤트 콘솔 사용자가 콘솔을 먼저 다시 시작하지 않고 구 성 보기를 계속 사용할 수 있습니다. 이로 인하여 콘솔 정의에서 데이터베이스 손상이 발생할 수 있습니다. 해결: 변경사항이 유효하려면 콘솔을 다시 시작할 것을 사용자에게 알려주는 메시지 상자가 표시됩니다. 또한, 콘솔 을 다시 시작할 때까지 구성 보기 및 반입 메뉴를 사용할 수 없습니다.

#### APAR: IY62405

증상: 이벤트 서버 시작 및 wtdumper 명령이 oserv 메소드 호출로 인해 느리게 실행됩니다. 해결: 내부 메소드 호출 수를 줄여서 성능을 개선합니다.

#### APAR: IY63086

증상: Java 버전 이벤트 콘솔 사용 시 운영자가 자동 태스크를 정의하고 일부 호스트에 태스크를 실행하도록 지정한 후 태스크를 편집하기 위해 다시 열었을 때 호스트가 현재 호스트 목록에 더 이상 표시되지 않습니다. 해결: 자동 태스크를 편집하기 위해 다시 열 때 **현재 호스트** 목록에 호스트 목록이 올바르게 표시됩니다. 호스트가 더 이상 올바른 Tivoli 호스트가 아닐 경우 호스트 이름이 표시되지 않습니다.

#### APAR: IY63136

증상: 때때로 로그 파일 어댑터가 기존 LogSource 파일을 새 파일로 처리하며 모든 이벤트를 이벤트 서버로 재전송 합니다. 해결: 어댑터가 LogSource 파일을 올바르게 처리하며, 기존 이벤트를 재전송하지 않습니다.

#### APAR: IY63368

증상: wsetemsg 명령을 사용하여 이벤트 핸들 또는 서버 핸들의 길이가 1 보다 큰 이벤트를 수정하려고 할 경우 ECO:0001:1444 오류로 명령이 실패합니다. 해결: wsetemsg 명령이 지정된 이벤트를 올바르게 갱신하며 오류가 발생하지 않습니다.

#### APAR: IY63407

증상: Tivoli Enterprise Console 버전 3.9 어댑터로 업그레이드한 후 Tivoli Enterprise Console 버전 3.8 어댑터가 제 거되지 않습니다. 해결: 이전에 설치된 어댑터를 업그레이드하거나 제거하는 절차를 설명하는 IBM Tivoli Enterprise Console 어댑터 안내서 버전 3.9 의 갱신사항이 제공됩니다. 문서 갱신사항 절을 참조하십시오.

#### APAR: IY63455

증상: 이벤트의 메시지 속성 값을 짧은 문자열(255 자 미만)에서 긴 문자열(254 자 초과)로 갱신할 때, 갱신된 값이 254 자로 잘립니다. 반대로, 이벤트의 메시지 속성 값을 긴 문자열에서 짧은 문자열로 갱신할 때 긴 메시지 문자열 이 이벤트 데이터베이스에 있는 이벤트 저장소 표의 long\_msg 필드에서 제대로 지워지지 않습니다. 해결: 이제 이벤트의 메시지 속성 값이 잘리거나 남는 값 없이 짧은 문자열에서 긴 문자열로 또는 그 반대로 성공적 으로 갱신됩니다.

#### APAR: IY63547

증상: Java 버전 이벤트 콘솔 사용 시 운영자가 요약 도표에서 빈 이벤트 그룹에 대한 이벤트 표시기를 열 수 없습 니다. 빈 이벤트 그룹의 레이블을 누르면 다음으로 가장 가까운 비어있지 않은 이벤트 그룹에 대한 이벤트 표시기가 표시됩니다.

해결: 이제 빈 이벤트 그룹에 대한 이벤트 표시기가 표시됩니다.

#### APAR: IY63581

증상: 3.9.0-TEC-FP02 수정팩 적용 후 %s\*와 그 뒤에 나오는 %n 의 형식 일치가 올바르게 작동하지 않습니다. 이 문제점은 %s\*를 %n 또는 줄 바꾸기가 바로 뒤에 오는 0 또는 1 문자열과 일치시키려고 시도할 때 발생합니다. 해결: 형식은 %n 또는 줄 바꾸기 다음에 %s\*에 올바르게 일치됩니다.

#### APAR: IY63643

증상: 작은 따옴표로 묶인 watch\_status 인수를 포함하는 단순 룰을 컴파일하는 데 실패합니다. 해결: 작은 따옴표로 묶인 watch\_status 인수를 포함하는 단순 룰을 컴파일하는 데 성공합니다. 또한, watch\_status 인수가 YES 로 설정될 때 태스크 완료 이벤트가 생성됩니다.

#### APAR: IY63716

증상: 단일 포트 BDT 사용 시 wsetemsg 명령이 실패합니다. 해결: 단일 포트 BDT 사용 시 wsetemsg 명령이 올바르게 작동합니다.

#### APAR: IY63859

증상: Java 버전 이벤트 콘솔의 사용자가 이벤트 필터 중 하나가 Equal To 이외의 연산자를 사용하는 자동 태스크를 정의할 경우, 더 이상 웹 버전 이벤트 콘솔에 로그인할 수 없습니다. 해결: 이벤트 필터가 Equal To 이외의 연산자를 사용하는 자동 태스크를 정의한 후에 사용자는 이제 웹 버전 이벤트 콘솔에 로그인할 수 있습니다.

#### APAR: IY63863

증상: postzmsg 명령에 대한 사용법 지시문에는 -p *port* 옵션이 포함되지만 이 옵션이 코드에 서술되거나 정의되지 않습니다. 해결: -p *port* 옵션이 **postzmsg** 명령에 유효하지 않으므로 사용법 지시문이 갱신되며 더 이상 이 옵션을 표시하지 않습니다.

#### APAR: IY63871

증상: wsetemsg 명령을 사용하여 사용자 정의 슬롯 값을 설정하면(특히 룰 스크립트 내에서 명령을 실행할 경우), 다음과 같은 오류를 리턴할 수 있습니다.

오류::ECO:0001:0272 일치하는 클래스를 찾을 수 없습니다.

해결: wsetemsg 명령이 지정된 이벤트를 올바르게 갱신하며 오류가 발생하지 않습니다.

#### APAR: IY64008

증상: 룰이 제어 문자(Ctrl-A 에서 Ctrl-E)를 사용하여 속성 값을 수정할 경우 tec\_dispatch 프로세스가 세그먼트 결 함(SIGSEGV)으로 종료될 수 있습니다.

해결: 룰 속성 내에서 제어 문자(Ctrl-A 에서 Ctrl-E)를 사용할 수 없습니다. 이제 룰 베이스 컴파일에 실패하며, 세 그먼트 결함으로 인한 종료가 아닌 제어 문자를 표시하는 오류 메시지가 생성됩니다.

#### APAR: IY64197

증상: UTC 날짜가 로컬 날짜의 하루 뒤일 때 wstartmaint.sh 스크립트가 잘못된 시작 시간(하루 전)을 설정합니다. 해결: UTC 날짜가 로컬 날짜의 하루 뒤일 때 wstartmaint.sh 스크립트가 시작 시간을 올바르게 조정합니다.

#### APAR: IY64202

증상: 비 TME(연결 없는 구성) 사용 시, 빈 이벤트가 연결 및 캐시 점검을 강제 실행합니다. 해결: 이제 빈 이벤트를 무시하며 불필요한 연결 및 캐시 폴링이 방지됩니다.

APAR: IY64209

증상: 이벤트 타이머를 ID 0 으로 처리할 때 tec\_rule 프로세스가 SIGSEGV 211 오류로 종료됩니다. 해결: 이제 이벤트 타이머 ID 를 점검하여 ID 가 0 일 경우에는 처리하지 않습니다.

#### APAR: IY64449

증상: 동일한 환경에서 호환되지 않는 이벤트 콘솔 버전을 사용하므로 이벤트 데이터베이스가 손상되었을 때 wconsole 명령이 "RDBMS 에 도달할 수 없음"이라는 올바르지 않은 오류 메시지를 표시합니다. 해결: 이제 호환 가능하지 않은 이벤트 콘솔 버전을 나타내는 오류 메시지가 표시됩니다.

#### APAR: IY64670

증상: 버전 3.9 용 문서가 고객을 잘못 안내하여 WebSphere Application Server 가 지원되는 플랫폼 표에 나열된 운 영 체제에서 실행되는 것처럼 보일 수 있습니다. 해결: WebSphere Application Server 에 대한 지원되는 플랫폼에 관한 정보는 위의 **설치 및 구성** 절 아래에 있는 **사** 전 설치 소프트웨어 절을 참조하십시오.

#### APAR: IY64774

증상: 어댑터 구성 프로파일의 2 차 이후 분배 시 AIX 운영 체제에서 /etc/rc.shutdown 파일의 어댑터 항목 뒤에 나 오는 첫 번째 행이 삭제될 수 있습니다.

해결: 어댑터 구성 프로파일의 2 차 이후 분배 후 /etc/rc.shutdown 파일이 올바르게 갱신됩니다.

#### APAR: IY64909

증상: 웹 버전 이벤트 콘솔을 사용하여 '이벤트에 명명된 호스트에서 실행' 옵션으로 태스크를 실행 중이며 호스트 이름이 엔드포인트 호스트 이름일 경우, 태스크를 엔드포인트에서 실행할 수 없습니다. 웹 버전 이벤트 콘솔은 리턴 코드 0 을 표시합니다.

해결: 이제 웹 버전 이벤트 콘솔이 이벤트에 나열된 호스트 이름을 사용 가능 관리 노드 및 엔드포인트 목록과 비교 합니다. 호스트 이름이 일치할 경우, 태스크가 예상대로 실행됩니다. 호스트 이름을 찾을 수 없을 경우, 지정된 호스 트 이름이 올바르지 않음을 나타내는 오류 메시지가 표시됩니다.

### APAR: IY65092

증상: IBM Tivoli Enterprise Console *룰 개발자 안내서 버전 3.9*의 is\_clearing\_event 선언문 예제가 올바르지 않습 니다.

해결: 이제 *IBM Tivoli Enterprise Console 룰 개발자 안내서 버전 3.9*의 갱신사항에서 올바른 사용법을 설명합니다. 문서 갱신사항 절을 참조하십시오.

#### APAR: IY65212

증상: 채택된 정수, 8 진수 또는 16 진수 BNF 표기가 뒤따르는 정수 값을 포함할 경우 이벤트를 수신할 때 이벤트가 올바르게 구문 분석되지 않습니다.

해결: 이제 *IBM Tivoli Enterprise Console 룰 개발자 안내서 버전 3.9*의 갱신사항에서 정수 값에 대해 채택된 BNF 표기를 설명합니다. 문서 갱신사항 절을 참조하십시오.

#### APAR: IY65221

증상: Java 버전 이벤트 콘솔 구성 GUI 에서 이벤트 그룹에 대한 역할을 편집할 때, 사용자가 이벤트 그룹 지정 패 널에서 여러 이벤트 그룹을 선택하고 역할을 변경할 경우 첫 번째 선택된 이벤트 그룹에 대한 역할만이 갱신됩니다. 나머지 이벤트 그룹에 대한 역할은 변경되지 않습니다. 해결: 여러 이벤트 그룹이 갱신할 수 있도록 콘솔이 갱신되었습니다.

#### APAR: IY65280

증상: 어댑터에서 전송 시간초과가 발생한 후 어댑터가 이벤트를 재전송합니다. 이벤트가 현재 게이트웨이에서 대기 중일 경우, 대기열이 지워진 후 어댑터에 의해 이벤트가 재전송되며 대기 중이던 이벤트가 처리됩니다. 따라서 동일 한 이벤트가 두 번 처리됩니다.

해결: 어댑터가 상향 호출에서 더 이상 시간초과하지 않으며 중복된 이벤트가 더 이상 전송되지 않습니다.

#### APAR: IY65448

증상: 수정팩 2 또는 3.9.0-TEC-0024LA 가 적용된 버전 3.9 Java 버전 이벤트 콘솔이 100 명 이상의 운영자가 정 의된 경우 처음 100 명의 운영자만을 나열합니다. 해결: 이제 콘솔이 100 명 이상이 정의된 경우에도 모든 운영자를 표시합니다.

#### APAR: IY65472

증상: wtecexport 명령이 대규모 고객 환경의 전체 구성을 반출할 때 UNIX 에서 java.lang.OutOfMemory 오류로 종 료됩니다.

해결: wtecexport 명령이 메모리 소모를 최소화하도록 수정되었으며 이제 성공적으로 완료됩니다.

#### APAR: IY65478

증상: wrmadmin 명령을 사용하여 이벤트 통합 기능 구성요소(예: eif\_receiver 또는 인시던트 송신자)를 여러 번 다 시 시작할 때 명령이 정지된 것처럼 보입니다. msgHRM.log 파일이 다음과 유사한 메시지를 포함합니다. <Message Id="HRMAG0092E" Severity="ERROR">

<Time Millis="1092856694986"> 2004.08.18 15:18:14.986-05:00</Time>

<Component></Component>

 <LogText><![CDATA[HRMAG0092E Caught exception java.lang.OutOfMemoryError.]]></LogText> <Source FileName="com.tivoli.RiskManager.Agent.rmaThreadGroup" Method="public void uncaughtException(Thread,Throwable)"/>

<TranslationInfo Type="JAVA" Catalog="rmagent\_msg"

MsgKey="HRMAG0092E"><Param><![CDATA[java.lang.OutOfMemoryError]]></Param></TranslationInfo> <Principal></Principal>

</Message>

해결: wrmadmin 명령이 올바르게 실행되며 구성요소가 성공적으로 시작됩니다.

APAR: IY65515

증상: 서로 다른 팝업 메시지를 관리자 데스크탑에 전송하기 위해 몇 개의 wsendresp 명령을 동시에 실행할 때, 일 부 메시지가 손실되며 일부 메시지는 중복되어 표시됩니다 .

해결: 올바른 수의 팝업 메시지 상자가 표시되며 각각 올바른 메시지를 포함합니다.

## APAR: IY65520

증상: wconsole **–**crtoperator 명령이 다음 조건에서 "ECO2071E - X 가 올바른 TME 관리자가 아님" 오류로 인해 실 패합니다.

1. Tivoli 관리자 총 수가 1000 보다 큽니다.

2. Tivoli 관리자 총 수를 100 으로 나눌 수 없습니다.

3. 모든 Tivoli 관리자를 작성 시간에 따라 오름차순으로 나열할 경우 X는 목록에서 100으로 나눌 수 있는 마지막 수 다음에 표시되는 Tivoli 관리자입니다. 예를 들어, 1150 명의 총 Tivoli 관리자가 있을 경우, 목록에서 1100 다음의 Tivoli 관리자에 대해 운영자를 작성하려고 시도할 때 wconsole 명령은 오류 메시지를 표시합니다. 한편 정확히 1100 명의 Tivoli 관리자가 있을 경우, 관리자에 대한 운영자를 작성하려고 시도할 때 오류 메시지는 표시되지 않습 니다.

해결: 이제 새 연산자가 성공적으로 작성되며 오류가 발생하지 않습니다.

#### APAR: IY65534

증상: Java 버전 이벤트 콘솔의 이벤트로부터 wsendresp 명령을 사용하도록 수정된 문제점 티켓을 작성할 때, 문제 점 티켓 프로그램에서 전송된 wsendresp 명령이 현재 열려 있는 이벤트 표시기 및 닫혀 있는 이벤트 표시기에 대한 메시지를 팝업합니다. 현재 열려 있는 이벤트 표시기만이 팝업 메시지를 수신해야 합니다. 해결: 이제 열려 있는 이벤트 표시기만이 팝업 메시지를 수신합니다.

#### APAR: IY65539

증상: 새로 들어오는 이벤트가 많은 경우, 로그 소스로부터 최소값(1 초) 보다 큰 폴링 간격 값에 대한 이벤트를 추 출할 때 상당한 시간 지연이 발생합니다. 해결: LogSources 이벤트가 보다 효율적이고 시기 적절한 방법으로 처리됩니다.

#### APAR: IY65557

증상: SUSE Linux 에 어댑터를 설치할 때 -pre 파일(예: /etc/init.d/tecad\_logfile-pre)이 /etc/init.d 디렉토리에 존재 하고 새 어댑터를 설치할 경우, 경고가 생성됩니다. 해결: 기존 -pre 파일이 어댑터 설치 도중 SUSE 시스템에 존재할 경우, -pre 파일이 제거되며 어댑터가 성공적으로 설치됩니다.

#### APAR: IY65620

증상: 수정팩 2 또는 3.9.0-TEC-0024LA 가 적용된 버전 3.9 Java 버전 이벤트 콘솔이 다음과 같은 오류 메시지를 리턴합니다. operator\_name 은 올바른 TEC 운영자가 아닙니다. 이 오류는 운영자의 Tivoli 관리자 이름이 Tivoli 관리 자 목록의 100 번째 항목을 초과하는 경우 올바른 운영자에 대해 wconsole -lsoperator 명령을 실행할 때 발생합니 다. 또한 wconsole -lsconsole -a 명령을 해당 운영자를 지정한 콘솔에 대해 실행할 경우, 운영자 이름이 콘솔에 지 정된 운영자 목록에 표시되지 않습니다.

해결: wconsole 명령이 100 명을 넘는 관리자가 정의된 시나리오를 처리하도록 갱신되었습니다.

#### APAR: IY65628

증상: Java 버전 이벤트 콘솔 버전 3.8 이 Java 버전 이벤트 콘솔 버전 3.9 에 저장된 콘솔 기본 설정을 겹쳐쓰며 기 본값으로 재설정합니다.

해결: 버전 3.9 환경에서 버전 3.7.1 또는 3.8 이벤트 콘솔 사용 시 발생할 수 있는 구성 데이터의 손실을 설명하는 IBM Tivoli Enterprise Console 사용자 안내서 버전 3.9의 갱신사항이 제공됩니다. **문서 갱신사항** 절을 참조하십시오.

#### APAR: IY65953

증상: bo\_instance\_of 선언문에 대한 문서가 누락되었습니다. 해결: bo\_instance\_of 선언문에 대한 설명이 제공됩니다. **문서 갱신사항** 절을 참조하십시오.

#### APAR: IY66044

증상: tec\_gwr 파일이 3.9.0-TEC-FP02 패키지에 포함되지 않습니다. 해결: 수정팩 패키징 파일이 tec\_gwr 어댑터 파일을 포함하도록 수정되었습니다.

#### APAR: IY66169

증상: **wdbmaint.sh** 스크립트를 Oracle 에서 실행할 때, 데이터베이스가 ORA-12154 또는 ORA-01005 오류로 실패 합니다.

해결: 데이터베이스 ID 대신 데이터베이스 서버 ID 를 사용하도록 **wdbmaint.sh** 스크립트가 수정되었으며, 데이터베 이스 실패가 발생하지 않습니다.

#### APAR: IY66655

증상: rc.shutdown 파일에서 어댑터 항목 바로 위의 행이 삭제되었습니다. 해결: 어댑터 추가 또는 제거 시 대응하는 행만을 수정하도록 rc.shutdown 파일이 수정되었습니다.

#### APAR: IY67845

증상: 생성된 SCE URL 이 올바르지 않으므로 tec\_gateway\_sce 프로파일의 기본 분배로 이벤트를 전송하지 않는 설 치가 발생합니다. 해결: SCE URL 이 정정되었습니다.

#### APAR: IY68683

증상: 수정 중인 로그 파일을 삭제할 경우 로그 파일 어댑터가 비정상적으로 종료될 수 있습니다. 해결: 이러한 환경에서 로그 파일 어댑터는 더 이상 비정상적으로 종료되지 않습니다.

#### APAR: IY69388

증상: tec\_baroc 추적 레벨이 trace2 로 설정될 경우 이벤트 서버가 시작 후 바로 비정상적으로 종료됩니다. 해결: 추적 레벨이 trace2 로 설정될 경우 이벤트 서버가 비정상적으로 종료되지 않도록 추적 코드가 갱신되었습니 다.

#### APAR: IY69454

증상: re\_match 선언문을 사용할 경우 Linux 의 tec\_rule 프로세스가 SIGEGV 오류로 인해 비정상적으로 종료됩니다. 해결: re\_match 선언문이 tec\_rule 프로세스의 비정상적인 종료를 발생시키지 않고 정규식과 올바르게 일치합니다.

결함: 172515

증상: AIX 운영 체제의 경우 wrb 명령은 이전 버전보다 버전 3.9 에서 느리게 실행됩니다. 해결: AIX 운영 체제의 경우 wrb 명령이 버전 3.9 에서 보다 빠르게 실행될 수 있도록 향상되었습니다.

결함: 175323

증상: tec\_install.sh 스크립트가 64 비트 zSeries 플랫폼용 SLES(SUSE Linux Enterprise Linux) 버전 9 운영 체제에서 실행되지 않습니다.

해결: 이제 tec\_install.sh 스크립트가 64 비트 SLES 9 플랫폼에서 Install Assistant 를 시작합니다.

결함: 176256

증상: 비 TME 룰 엔진 기능은 더 이상 권해지지 않으며 지원되지 않습니다. 해결: 이제 비 TME 룰 엔진이 실행될 때 더 이상 지원되지 않음을 표시하는 오류 메시지가 인쇄됩니다.

## 알려진 문제점 및 제한사항

문제점: 이벤트 버퍼링이 사용 불가능하지 않은 경우 postzmsg 명령을 HP-UX 플랫폼에서 사용할 수 없습니다. 문제해결 방법: 이벤트 버퍼링을 사용 불가능하게 하려면 다음 구성 매개변수를 설정하십시오. BufferEvents=NO

문제점: 대용량 LogSources 파일 처리 시, HP 로그 파일 어댑터가 전송 중인 이벤트를 잠그고 중지시킬 수 있습니 다.

문제해결 방법: 이 문제점은 시스템의 자원 문제점에 의해 발생하며 SAM 유틸리티를 통해 nfile 매개변수를 증가시 켜서 완화시킬 수 있습니다.

문제점: DB2 연결에 실패하며 wrimtest 가 DB2 오류 SQL1224N 을 수신합니다.

주: 성능 및 신뢰성을 위해 데이터베이스 서버를 이벤트 서버와 다른 시스템에 설치하도록 권장합니다. 문제해결 방법: 루프백 노드 및 데이터베이스 별명을 해당 노드에 작성합니다. 이를 수행하려면 다음 단계를 수행하 십시오.

### db2 get dbm cfg | grep SVCENAME

다음과 유사한 항목을 리턴합니다. "TCP/IP Service name (SVCENAME) = 50000" (여기서, 50000 은 이 예제 에서의 서비스 이름입니다). 다음 명령에 사용자의 값을 사용하십시오.

#### db2 catalog tcpip node LOOPBACK remote 127.0.0.1 server <servicename>

그것으로 다시 지정하도록 데이터베이스를 재분류하십시오.

#### db2 catalog db <db\_name> as <new\_db\_name> at node LOOPBACK

DB2 캐시를 화면 갱신하십시오.

#### db2 terminate

새 데이터베이스 이름을 사용하도록 RIM 을 변경하십시오.

#### wsetrim -d <new\_db\_name> tec

wrimtest **–**l tec 를 사용하여 이제 연결이 작동하는지 확인하십시오.

문제점: 특정 상황에서 HP-UX 운영 체제의 send\_email 태스크는 다음과 같은 오류를 생성합니다.

"Sending message to tecuser@us.ibm.com ...

Who are you?: Not a typewriter

cannot open /no/such/directory/dead.letter: No such file or directory"

문제해결 방법: 이 오류는 'nobody' 사용자와 연관된 사용자 ID 로 인해 발생합니다. UID 의 값이 음수가 아닌지 확 인하십시오. UID 값에 관한 자세한 정보는 HP-UX 시스템 관리자에게 문의하십시오.

제한사항: 특정 상황에서 netware.rls 룰 파일이 포함된 룰 세트를 컴파일하면 다음 오류가 생성될 수 있습니다.

"Translating to prolog" step of the netware.rls ruleset.

Exception in thread "main" java.lang.StackOverflowError

at com.oroinc.text.regex.Perl5Matcher.\_pushState(Perl5Matcher.java)

at com.oroinc.text.regex.Perl5Matcher.\_match(Perl5Matcher.java)

at com.oroinc.text.regex.Perl5Matcher.\_match(Perl5Matcher.java)

at com.oroinc.text.regex.Perl5Matcher.\_match(Perl5Matcher.java) ... ...

주: 이 오류를 발생시키는 특정 룰은 novell\_duplicate\_minor\_events 입니다.

문제점: 이벤트 서버가 IDS(Informix Dynamic Server) 9.4.0 과 함께 Informix Windows ODBC 버전 3.81 또는 3.82(각각 CSDK 버전 2.80 또는 2.81)를 사용하도록 구성된 경우 이벤트 서버가 시작되지 않습니다. 문제해결 방법: 이 문제를 해결하려면 이전 레벨의 Informix ODBC 드라이버 버전 3.80을 사용하십시오(CSDK 버전 2.70에서 사용 가능함). IDS 버전 9.4와 함께 최신 ODBC 드라이버를 사용하면 이벤트 서버가 시작되지 않습니다. 자세한 정보 및 RIM의 문제해결 방법 확인은 IBM Support 웹 사이트에서 내부 결함 177189를 검색하십시오.

문제점: 4.1-TMF-0060 을 적용한 후에 Tivoli 데스크탑을 사용하여 Red Hat Linux 에서 구성된 관리 노드에 더 이상 로그인할 수 없습니다. oserv 로그가 다음 오류를 표시합니다. PAM: pam\_acct\_mgmt failed=User account has expired (13) @rconnect: Login failed fot root from host

문제해결 방법: 이 문제의 해결 방법은 DCF 문서 ID 1182029 에 설명되어 있으며 다음 정보가 들어 있습니다. /etc/pam.d/oserv 파일에 다음 행을 추가하십시오.

/lib/security/pam\_unix.so

문제점: TMF\_SELF 변수를 사용하도록 구성된 경우, TMF\_SELF 변수는 더 이상 콘솔에서 사용되지 않습니다. 이는 TroubleTicket.sh 스크립트가 올바로 작동하지 못하게 방해할 수 있습니다. 문제해결 방법: 다음 명령문을 사용하여 스크립트를 실행하는 현재 콘솔과 연관된 사용자 ID 를 받으십시오.

objcall 0.0.0 o\_get\_principal

제한사항: 웹 콘솔에서 시간대 사용자 기본 설정이 설정되어 있지 않으면 예상치 못한 결과가 발생할 수 있습니다.

문제점: 이벤트 데이터베이스가 Informix 버전 9.4 에 설치된 경우 이벤트 그룹이 "Message" 키워드를 필터링할 수 없습니다.

문제해결 방법: 이 문제를 해결하려면 데이터베이스에서 필요한 데이터를 식별하는 키로 다른 컬럼을 사용하십시오. 이 문제점은 Informix의 이 버전에 있는 RIM 제한사항으로 인해 발생합니다. ('TEXT'데이터 유형 검색이 올바르게 작동하지 않습니다.)

문제점: postzmsg 명령을 올바르지 않은 인수로 실행하면, 인수 없이 명령을 실행하지 않고 다른 사용법 지시문이 나타납니다.

문제해결 방법: 올바르지 않은 인수로 명령을 실행한 후 표시된 사용법 지시문은 -p <port> 매개변수를 포함하는 이 전의 사용법을 표시합니다. 이 매개변수는 더 이상 지원되지 않으므로 무시해야 합니다. 올바른 사용법 정보는 다음 과 같습니다.

> :  $postzmsq { -S  | -f q file>} | -r$ [-m <message> ] [<sl ot\_name=val ue>, ...] <cl ass> <source>

문제점: 로그 파일 어댑터를 -s 옵션으로 시작하면 Compaq Tru64 운영 체제의 백그라운드로 들어가지 않습니다. 문제해결 방법: 백그라운드에서 어댑터를 시작하려면 명령 끝에 '&' 를 사용하여 시작하십시오.

제한사항: 웹 콘솔의 이벤트 표시기 화면 갱신 비율은 최소 5분으로 설정됩니다. 이 간격은 줄일 수 없습니다. 문제해결 방법: 사용 가능한 문제해결 방법이 없습니다.

제한사항: linux-86 에 제공된 tecad\_logfile.fmt 파일이 Red Hat Enterprise Linux 버전 2.1 및 3.0 에 지정된 모든 형 식과 일치하지 않습니다. (APAR IY57643)

문제점: 이벤트 콘솔의 Java 버전 이벤트에서 태스크 실행 수행 시, 속성 값이 태스크로 전달될 때 이벤트 슬롯 값에 들어 있는 후미 공백이 제거됩니다. (APAR IY70219)

# 문서 갱신사항

## IBM Tivoli Enterprise Console 명령 및 태스크 참조서 버전 3.9

• 다음 정보는 IBM Tivoli Enterprise Console *명령 및 태스크 참조서 버전 3.9*의 구성 매개변수 부록에 대한 추가 사항입니다.

\$BINDIR/TME/TEC 디렉토리에 위치한 .ui\_server\_config 파일에서 다음 매개변수를 설정할 수 있습니다.

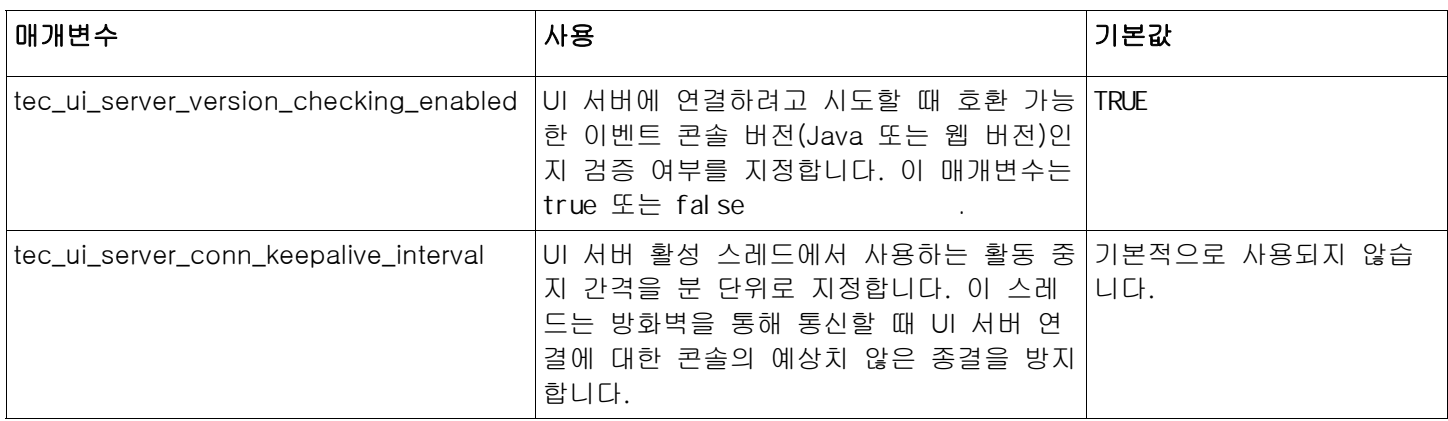

• IY57986 다음 정보는 IBM Tivoli Enterprise Console *명령 및 태스크 참조서 버전 3.9* 의 구성 매개변수 부록에 대한 추가사항입니다.

\$BINDIR/TME/TEC 디렉토리에 위치한 .tec\_config 파일에서 다음 매개변수를 설정할 수 있습니다. 또한 get\_config\_param 선언문을 사용하여 룰 내의 매개변수를 볼 수도 있습니다. 자동 지정 포트와의 충돌을 방지하 려면 tec\_recv\_agent\_port, tec\_disp\_rule\_port 및 tec\_rec\_rule\_port 매개변수에 지정되는 값을 5000 보다 크게 설정해야 합니다.

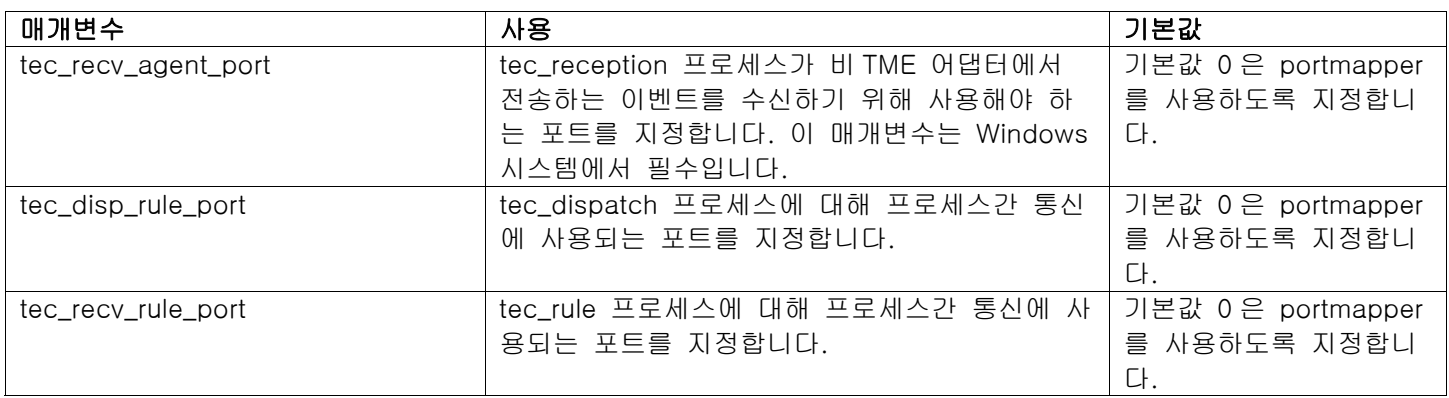

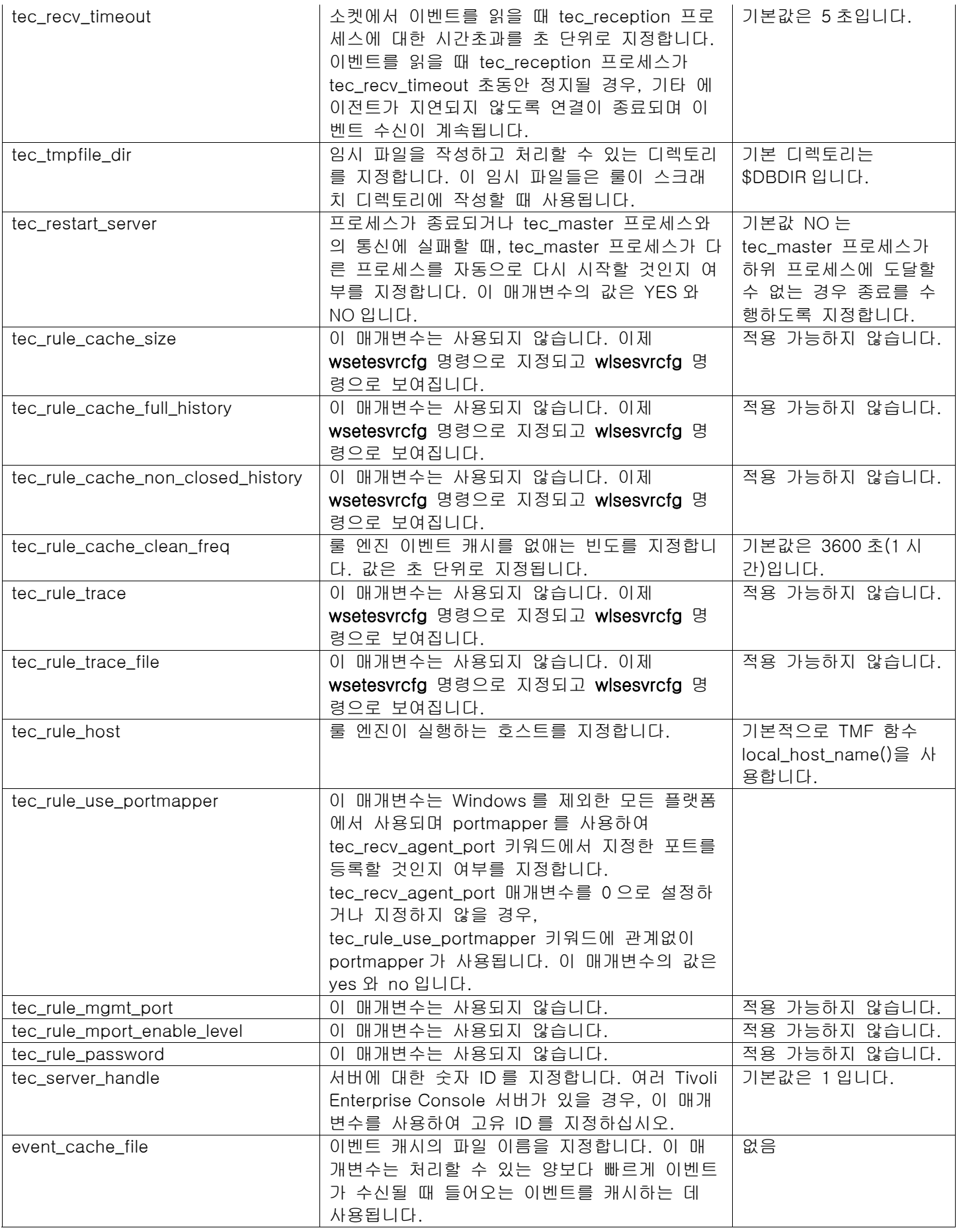

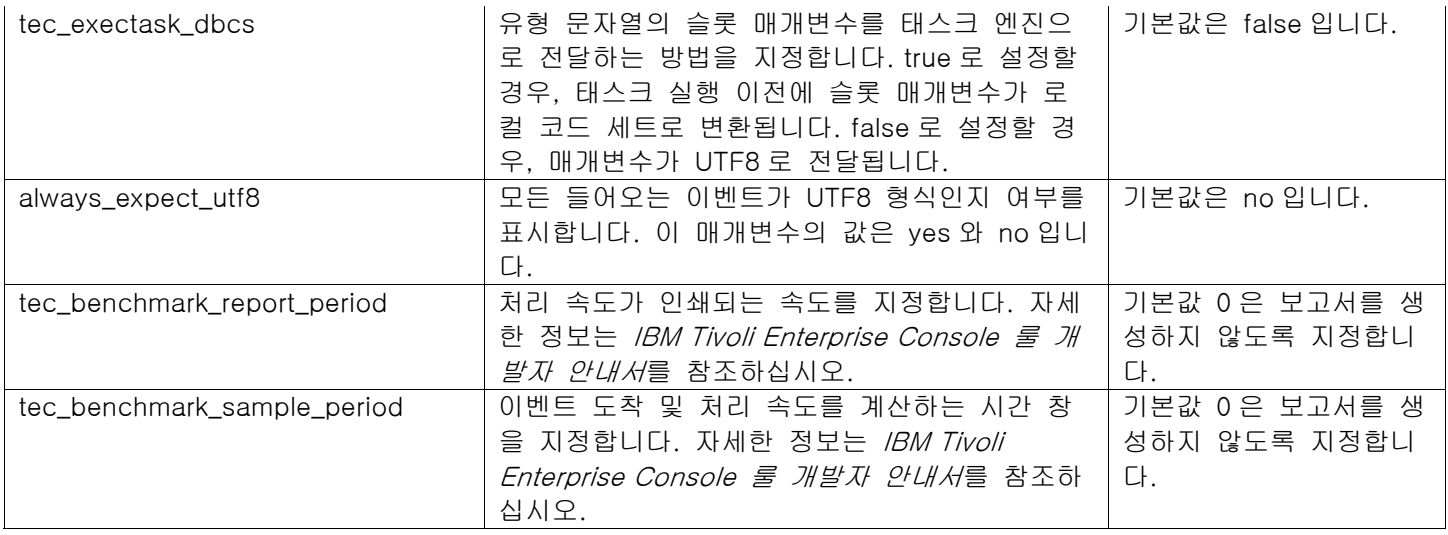

### IBM Tivoli Enterprise Console 어댑터 안내서 버전 3.9

• IY58303 형식 스펙에서 %s\* 작동 정의

다음 정보는 IBM Tivoli Enterprise Console 어댑터 안내서 버전 3.9의 부록 B 에 있는 형식 스펙 절에 대한 추가 사항입니다.

구성요소 지정자 %s\*를 어댑터 형식 파일에서 사용할 경우, 메시지를 일치시킬 때 어댑터는 %s\* 구성요소 지정 자 앞뒤 공백을 고려합니다. 예를 들어, 다음과 같은 형식 스펙을 가정하십시오.

FORMAT Test  $%s*[x]$  %s\* END

메시지를 해당 형식 스펙에 일치시키려면 로그 메시지의 [x] 바로 뒤에 공백이 있어야 하며 메시지의 [x]와 바로 앞에 있는 상수 사이에는 공백이 없어야 합니다. 3.8.0-TEC-FP02 이전까지, 어댑터는 [x] 뒤에 공백이 없는 메 시지를 올바르게 일치시키지 않았습니다. 어댑터는 [x]와 [x] 바로 앞에 있는 상수 사이에 공백이 있는 메시지 또한 올바르게 일치시키지 않았습니다. 이러한 작동은 IBM Tivoli Enterprise Console 어댑터 안내서에 포함된 문 서와 반대되었습니다. 문제점이 3.8.0-TEC-FP02 에서 해결되었으며 해결된 사항은 버전 3.9 에 적용되었습니다.

메시지에서 첫 번째 공백이 아닌 문자 앞에 나오는 모든 공백이 어댑터에 의해 무시됩니다.

• IY63407 버전 3.8 에서 3.9 로 어댑터 업그레이드

다음 정보는 IBM Tivoli Enterprise Console 어*댑터 안내서 버전 3.9*의 2 장 어댑터 설치에 대한 추가사항입니다.

Tivoli 엔드포인트에서 기존 버전 3.8 어댑터를 버전 3.9 로 업그레이드할 경우, 어댑터 구성 기능을 업그레이드하 면서 버전 3.8 어댑터를 계속 실행할 수 있습니다. 어댑터 구성 기능을 업그레이드한 후 버전 3.9 어댑터 구성 프로파일을 버전 3.8 어댑터를 실행 중인 엔드포인트로 분배할 수 있으며, 다음과 같은 조치가 발생합니다.

1. 버전 3.8 어댑터가 중지됩니다. 2. 버전 3.9 어댑터가 버전 3.8 어댑터를 겹쳐씁니다. 3. 버전 3.9 어댑터가 시작됩니다.

이 프로세스는 개선된 어댑터에도 적용됩니다.

실질적으로 위에서 설명한 마이그레이션 경로에는 어댑터에 대한 작동 중지 시간이 필요하지 않습니다.

그러나 버전 3.9 어댑터 구성 기능을 설치한 후 엔드포인트에서 버전 3.8 어댑터를 제거하려는 경우(업그레이드 하지 않고), 다음 단계를 완료해야 합니다.

1. 엔드포인트에서 현재 사용 중인 기존 어댑터 구성 프로파일을 편집하십시오.

2. 프로파일에서 모든 항목을 제거한 후 프로파일을 저장하십시오.

3. 프로파일을 엔드포인트에 분배하십시오. 엔드포인트의 기존 어댑터가 중지된 후 제거됩니다.

설치된 어댑터를 성공적으로 제거하려면 빈 프로파일 분배를 위해 엔드포인트에서 현재 사용 중인 어댑터 구성 프로파일에 일치하는 어댑터 구성 프로파일을 사용해야 한다는 점에 유의하십시오. 이는 버전 3.9 에서 먼저 기존 버전 3.8 프로파일을 어댑터 구성 기능 버전 3.9 레벨로 업그레이드해야 함을 의미합니다. 단순히 버전 3.9 에서 새로운 빈 어댑터 구성 프로파일을 작성한 후 엔드포인트에 분배하는 것으로는 버전 3.8 어댑터가 제거되지 *않습* 니다.

• IY59911 SNMP 어댑터 CDS 파일 키워드 및 사용법 예제

다음 정보는 IBM Tivoli Enterprise Console 어*댑터 안내서 버전 3.9*의 9장 SNMP 어댑터에 대한 추가사항입니다. "클래스 정의 명령문 절"에 이 정보를 추가해야 합니다.

SNMP 이벤트 예제 CLASS Port\_Segmenting\_CBT SELECT 1: ATTR(=,\$ENTERPRISE), VALUE(PREFIX, "1.3.6.1.4.1.52"); 2: \$SPECIFIC = 258; 3: ATTR(=,"boardIndex"); 4: ATTR(=,"portIndex"); FETCH 1: IPNAME(\$AGENT\_ADDR); 2: FQNAME(\$AGENT\_ADDR,\$FQ\_DOMAIN); MAP hostname  $= $F1$ ; fghostname  $= $F2$ ; boardIndex  $= $V3$ ; portlndex  $=$  \$ $\sqrt{4}$ ; sub\_origin = PRINTF("board %s, port %s", \$V3, \$V4); status = CLOSED; END

키워드

IPNAME(ip\_addr) - 제공된 IP 주소를 IP 이름으로 변환

IPADDR(ip\_name) - 제공된 IP 이름을 IP 주소로 변환

FQNAME(ip\_name, domain) - 제공된 IP 이름 또는 주소 및 도메인 이름을 완전한 호스트 이름으로 변환 \$FQ\_DOMAIN 변수(어댑터 구성 파일의 FQDomain 키워드에 따라 설정된)를 도메인에 사용할 수 있습니다. 완전 한 이름을 빌드하는 데 사용되는 알고리즘은 도메인 매개변수 값을 기반으로 합니다.

1. domain 이 "NO"가 아닐 경우, 입력 이름이 이미 완전한 이름인지 확인하기 위한 점검이 수행됩니다.

- 2. domain 이 "YES"일 경우, gethostbyname()을 사용하여 완전한 이름을 판별합니다. 실패할 경우, nslookup 이 사용되거나(Windows 에서) res\_search 이 사용됩니다(UNIX 및 Linux 에서).
- 3. domain 이 다른 값일 경우, 도메인 매개변수를 ip\_name 매개변수에 추가하여 완전한 이름을 작성합니다.

PRINTF - C 스타일 printf() 형식 문자열을 사용하여 이벤트 속성을 빌드합니다. 자세한 정보는 부록 C, 클래스 정의 파일 참조를 참조하십시오.

SUBSTR - 속성 값에서 하위 문자열을 추출합니다. 자세한 정보는 부록 C, 클래스 정의 파일 참조를 참조하십시 오.

• 다음 정보는 IBM Tivoli Enterprise Console 어*댑터 안내서 버전 3.9*의 부록 C, 클래스 정의 명령문 파일 참조에 대한 추가사항입니다.

"FETCH 문" 절의 예제를 다음으로 바꾸십시오.

#### FETCH

1: SUBSTR(\$V2,1,5);

이 명령문은 <select\_statement> 2 번에서 지정한 대로 \$V2 변수의 값을 사용하며 \$V2 의 처음 네 자로 표시된 하위 문자열을 변수 \$F1 에 지정합니다.

"MAP 문" 절을 다음과 같이 바꾸십시오.

MAP 문은 전송되는 Tivoli Enterprise Console 이벤트에 저장할 연관된 값과 이벤트 속성을 작성합니다. MAP 세 그먼트는 하나 이상의 <map\_statement> 표현식으로 구성됩니다. 각각의 <map\_statement>는 다음과 같은 형식 중 하나를 사용합니다.  $\langle$ slot\_name $\rangle$  =  $\langle$ string $\rangle$ ; <slot\_name> = <variable>; <slot\_name> = PRINTF(<format\_string, <var1>, ..., <varn>); <slot\_name>

이벤트 속성의 이름. 이벤트 서버에서 어댑터의 .baroc 파일에 정의된 이벤트 속성에 대응하는 이벤트 속성이어 야 합니다.

<string> 모든 문자열.

PRINTF C 스타일 printf() 형식 문자열을 사용하여 이벤트 속성 값을 작성하도록 지정합니다. 이 형식 문자열은 %s 형식 지정자만을 지원합니다.

 $<$ var $>$ <string> 또는 <variable> 중 하나를 포함할 수 있습니다.

MAP 문의 예제는 다음과 같습니다. MAP origin =  $$V2;$  hostname = \$HOSTNAME;  $msg = PRINTER("The origin is %s", $V2);$ 

이 예제에서, origin 이벤트 속성에는 SELECT 문 변수 \$V2 값이 제공됩니다. hostname 이벤트 속성에는 \$HOSTNAME 키워드 값이 제공됩니다. 변수 \$V2 의 값이 9.17.123.234 라고 가정할 경우, msg 이벤트 속성에 "The origin is 9.17.123.234" 값이 제공됩니다(큰 따옴표는 값에 포함되지 않음).

MAP 문의 출력은 이벤트 서버로 보내지는 전송 Tivoli Enterprise Console 이벤트를 생성하는 데 사용되는 이벤 트 속성 이름/값 쌍의 목록입니다.

주: 이러한 변경사항이 적용되려면 oserv 프로세스를 다시 시작해야 합니다.

• 다음 정보는 *IBM Tivoli Enterprise Console 어댑터 안내서 버전 3.9*의 1 장 22 페이지에 대한 정정사항입니다. HP 는 원래 설명된대로 **TransportList**=type\_name, 옵션의 사용을 지원하지 않습니다.

주: 이 키워드는 Solaris, AIX, Linux 및 Windows 어댑터의 경우에만 지원됩니다. 다른 어댑터의 경우에는 지 원되지 않습니다.

#### • 어댑터 필터의 IY56192 정규 표현식

다음 정보는 IBM Tivoli Enterprise Console 버전 3.9 어댑터 안내서의 1장 어댑터 소개에 대한 추가사항입니다. 이 정보는 "이벤트 필터링" 절에 추가되어야 합니다.

#### 정규 표현식의 구문:

정규 표현식은 "|"로 분리된 0개 이상의 브랜치입니다. 이는 브랜치 중 하나와 일치하는 값을 찾습니다.

하나의 브랜치에는 0개 이상의 부분이 연결되어 있습니다. 이는 첫 번째 부분과 일치하는 값을 찾고 그 다음으로 두 번째 부분과 일치하는 값을 찾습니다.

하나의 부분은 뒤에 "\*", "+" 또는 "?"가 올 수 있는 문자입니다. "\*"가 뒤에 오는 문자는 해당 문자가 0 또는 그 이상 반복되는 것을 의미합니다. "+"가 뒤에 오는 문자는 해당 문자가 1 또는 그 이상 반복되는 것을 의미합니다. "?"가 뒤에 오는 문자는 해당 문자가 없거나 1번 있는(0 또는 1) 것을 의미합니다.

문자는 괄호(정규 표현식에 일치되는 값을 찾음), 범위(아래 참조), "."(단일 문자와 일치), "^"(입력한 문자열로 시작하는 문자열과 일치), "\$"(입력한 문자열로 끝나는 문자열과 일치), 단일 문자가 뒤에 오는 "\"(해당 문자와 일치) 또는 특수 기호 없는 단일 문자(해당 문자와 일치)와 함께 사용하는 정규 표현식입니다.

범위는 "[]"에 들어 있는 문자의 순서입니다. 이는 보통 순서와 일치하는 단일 문자를 의미합니다. 순서가 "^"로 시작할 경우, 나머지에 들어 있지 않은 단일 문자와 일치하는 값을 의미합니다. 순차적인 두 문자가 "-"로 분리되어 있으면, 이것은 이들 문자 간 ASCII 문자의 전체 목록을 간단히 표시한 것입니다(예를 들면, "[0-9]"는 10진수 숫자를 나타냅니다). 순서에 리터럴 "]"을 포함시키려면 이를 첫 번째 문자로 만드십시오("^"가 있는 경우 "^" 뒤에). 리터럴 "-"을 포함시키려면 이를 첫 번째 또는 마지막 문자로 만드십시오.

정규 표현식을 테스트하기 위해 EIFSDK에 샘플 프로그램이 제공됩니다. 이 샘플은 각 운영 체제에 대해 <eifsdk>/bin/\$INTERP 디렉토리에 제공됩니다. 샘플 이름은 'regtest'입니다. 샘플 입력 파일인 regtest.data도 제공됩니다.

주: 정규 표현식 코드는 Henry Spencer Copyright(c) 1986 by University of Toronto에 의해 처음 작성된 코드의 일부가 변경된 버전입니다.

라이센스가 있는 소프트웨어에서 파생된 것이 아니므로 모든 컴퓨터 시스템에 모든 용도로 누구든지 이 소프트웨어를 사용할 수 있는 권한이 부여되며 다음 제한사항과 함께 무료로 재분배할 수 있습니다. 1. 작성자는 이 소프트웨어의 사용 결과가 좋지 않거나, 심지어 그것이 소프트웨어의 결함에 의한 것이라도 그에

대한 책임을 지지 않습니다. 2. 이 소프트웨어의 오리진은 명시적 청구 또는 누락에 의해 잘못 표기되지 않아야 합니다.

3. 변경된 버전은 분명히 표시되어야 하며 원래의 소프트웨어로 잘못 표기되지 않아야 합니다.

#### Tivoli 이벤트 통합 기능 참조서 버전 3.9

• IY62178 z/OS 용 이벤트 통합 기능 툴킷 지원

다음 정보는 *Tivoli 이벤트 통합 기능 참조서 버전 3.9*의 4 장 어댑터 빌드에 대한 추가사항입니다.

표 7, 이벤트 통합 기능 C API 로 개발된 비 TME 어댑터에 대한 라이브러리는 다음과 같은 항목으로 갱신되어야 합니다.

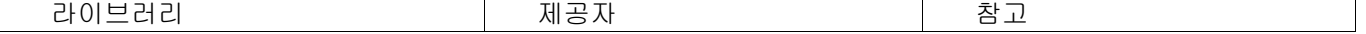

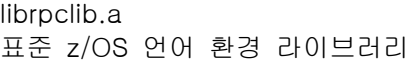

"z/OS 에서 이벤트 통합 기능 사용"이라는 제목의 4 장 끝에 다음 절을 추가해야 합니다.

다음 이벤트 통합 기능 툴킷 2 진 파일은 z/OS 에 대해 고유합니다. 이를 사용하려면 2 진 파일을 z/OS USS 시 스템에 바이너리로 전송하십시오. 이들 파일은 비 Tivoli 전송 메커니즘만을 지원합니다. EIFSDK/bin/os390/postzmsg EIFSDK/lib/os390/libteceeif.a

또한 다음 Java 파일을 바이너리로 전송하고 z/OS 에서 사용할 수 있습니다. 이들 파일은 Java 버전 이벤트 통 합 기능 및 C 버전과의 상태 상관에도 사용됩니다. EIFSDK/jars/evd.jar EIFSDK/jars/log.jar EIFSDK/jars/zce.jar EIFSDK/jars/xercesImpl-4.2.2.jar EIFSDK/jars/xml-apis-4.2.2.jar

주: EIFSDK 디렉토리는 IBM Tivoli Enterprise Console TME 새 설치 CD 또는 이를 설치한 디렉토리에서 찾을 수 있습니다.

z/OS 에서 C 버전 이벤트 통합 기능을 사용하려면, 적절한 EBCDIC 코드 세트 파일(예: IBM-1047)이 \$TISDIR/codeset 디렉토리에 있어야 합니다. 따라서 UTF-8 변환이 발생할 수 있습니다. 이들 파일을 바이너리 로 /etc/Tivoli/codeset 과 같은 USS 디렉토리에 전송할 수 있습니다. 코드 세트를 사용하려면 USS 시스템의 TISDIR=/etc/Tivoli 를 반출하십시오.

• 다음 정보는 *Tivoli 이벤트 통합 기능 참조서 버전 3.9*의 5 장 소스에서 이벤트 필터링에 대한 추가사항입니다.

표 10, C API 로 빌드된 어댑터에 대한 라이브러리 경로 및 디렉토리를 다음 항목으로 갱신해야 합니다.

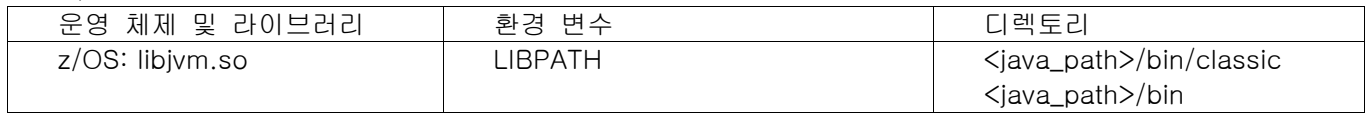

다음 정보를 5 장의 상태 "시스템 활성화" 절에 추가해야 합니다.

z/OS 에서 상태 기반 상관을 사용하려면, 다음 단계를 수행하십시오.

1. xml 룰 코드 페이지를 IBM-1047 이 아닌 IBM-037 로 변환하십시오. IBM-1047 에서 IBM-037 로 파일을 변환 하려면, 다음 명령을 사용하십시오.

iconv -f IBM-1047 -t IBM-037 filename > outfile

- 2. tecsce.dtd 파일을 바이너리로 US 시스템에 전송하십시오.
- 3. Java 1.3.1 사용 시, JIT 를 사용 불가능하게 해야 할 수도 있습니다. 이를 수행하려면 다음 명령을 사용하십시 오.

export JAVA\_COMPILER=NONE

### IBM Tivoli Enterprise Console 사용자 안내서 버전 3.9

• IY65628 다음 정보는 *IBM Tivoli Enterprise Console 사용자 안내서 버전 3.9*의 7 장 이벤트 콘솔 사용에 대한 추 가사항입니다.

버전 3.9 환경에서 버전 3.7.1 또는 3.8 이벤트 콘솔의 사용은 지원되지 않으며 구성 정보가 손실됩니다. 이전 이벤트 콘솔 버전이 제대로 작동하는 것처럼 보이기는 하지만, 이전 이벤트 콘솔 버전의 운영자가 구성 화면에 액세스할 수 없더라도 모든 Tivoli Enterprise Console 운영자에 대한 구성 데이터를 겹쳐쓸 수 있습니다. 예를 들 어, 버전 3.9 수정팩 1 이상의 이벤트 콘솔을 사용하여 콘솔 기본 설정을 편집할 경우, 버전 3.9 환경에서 시작 되는 버전 3.7.1 이벤트 콘솔이 콘솔 기본 설정을 겹쳐쓰며 모든 운영자에 대하여 기본 설정으로 재설정합니다. 버전 3.9 환경에서 시작된 수정팩 3 이전의 버전 3.8 이벤트 콘솔은 모든 운영자에 대한 콘솔 기본 설정을 기본 설정으로 재설정합니다. 이러한 겹쳐쓰기는 버전 3.9 이벤트 콘솔 운영자가 콘솔 기본 설정을 수정한 후 버전 3.9 환경에서 이전 콘솔 버전을 시작할 때마다 발생합니다.

이벤트 서버를 버전 3.9 또는 새 버전 3.9 수정팩 레벨로 업그레이드할 경우, 구성 데이터 손실을 방지하려면 모 든 운영자에 대한 이벤트 콘솔을 동일한 레벨로 갱신해야 합니다.

특정 호환성 정보는 위의 수**정팩 참고사항** 절을 참조하십시오.

• 다음 정보는 *IBM Tivoli Enterprise Console 사용자 안내서 버전 3.9*, 71 페이지의 4 장 웹 버전 이벤트 콘솔 사용 에 대한 추가사항입니다.

#### 시간대

웹 버전 이벤트 콘솔의 시간대를 구성합니다. 기본값은 웹 브라우저에서 감지로 설정됩니다.

#### IBM Tivoli Enterprise Console 룰 개발자 안내서 버전 3.9

• IY65092 다음 정보는 *IBM Tivoli Enterprise 룰 개발자 안내서, 239 페이지의* 5 장 상관 예제에 대한 추가사항입니 다.

process\_clearing 이벤트 룰을 설명하는 절에서 is\_clearing\_event 의 사용법을 다음과 같이 변경해야 합니다.

 rule: 'process\_clearing\_event': ( event: \_clr\_ev of\_class 'EVENT', reception\_action: 'clear\_all\_targets'( is\_clearing\_event(\_clr\_ev),  $\overline{\phantom{a}}$ all\_clear\_targets(\_clr\_ev, \_target, 3600, 0),

#### • IY65212

..

다음 정보는 IBM Tivoli Enterprise *룰 개발자 안내서*의 부록 B, Baroc 파일용 BNF 문법에 대한 추가사항입니다.

단말기를 설명하는 절에서 정수에 대한 설명을 다음과 같이 변경해야 합니다.

INTEGER:

<DECIMAL\_LITERAL>(["+","-"])?["1 "–"9 "](["0"-"9"]\*)+> |<HEX\_LITERAL>(["+","-"])?" 0 "["x ","X "](["0 "-"9 "](["0 "-"9 ""a "-"f ","A "-"F "]+> |<OCTAL\_LITERAL>(["+","-"])?" 0 "("0 "-"7 ")\*)>

• IY65953

다음 정보는 *IBM Tivoli Enterprise 룰 개발자* 안내서의 부록 A, 룰 언어 선언문의 영문자순 목록에 대한 추가사항 입니다.

bo\_instance\_of 포인터를 클래스와 함께 이벤트로 리턴하는 역추적 선언문

```
bo_instance_of(classname, _evtptr) 
--또는-- 
bo_instance_of(classname, evtptr, attribute_value_pairs ) 
설명 
추가 속성 조건 및 지정된 클래스 이름을 지정한 경우, 이를 만족시키는 각각의 이벤트에 대해 한 번씩 성공합니
다. 
인수 
classname 
이벤트 클래스의 이름. ground 이어야 함 
_evtptr 
이벤트에 리턴된 포인터. 인수는 free 이어야 함 
attribute_value_pairs 
           이벤트에 의해 일치되어야 하는 attribute = value 쌍 목록. 
           속성은 ground 이어야 함. 속성 값은 free 또는 ground 일 수 있습니다. 
예 제
다음 예제는 분석 시 이벤트와 동일한 클래스 이름 및 호스트 이름을 갖는 중복된 이벤트가 존재하는지 여부를 
판별합니다. 
rule: drop_dups: ( 
    event: _event of_class _class 
            where [ hostname: _hostname ],
     reception_action: (
                bo_instance_of(_class, _evt, [ hostname = _hostname ]), 
                bo_get_slotval(_evt, status, _status),
                _ _status W== 'CLOSED',
               set_event_status(_evt,'CLOSED'),
                bo_set_slotval(_evt, 'administrator', 'Rules Engine'), 
                re_mark_as_modified(_evt, _)
     )
). 
관련 참조
```

```
없음
```
# 수정팩에서 추가되거나 대체된 파일

```
bin/$INTERP/TME/TEC/tec_server 
bin/$INTERP/TME/TEC/tec_dispatch 
bin/$INTERP/TME/TEC/tec_reception 
bin/$INTERP/TME/TEC/tec_rule 
bin/$INTERP/TME/TEC/tec_rule_data 
bin/$INTERP/TME/TEC/tec_task
bin/$INTERP/TME/TEC/tec_compile_rules 
bin/$INTERP/TME/TEC/tec_compile_rules_data 
bin/$INTERP/TME/TEC/tec_config 
bin/$INTERP/TME/TEC/tec_db_calls 
bin/$INTERP/TME/TEC/tec_server_gui 
bin/$INTERP/TME/TEC/tec_gateway
bin/$INTERP/TME/TEC/builder_data 
bin/linux-ix86/TME/TEC/jre.tar 
bin/linux-s390/TME/TEC/jre.tar
```
bin/\$INTERP/TME/TEC/default\_sm/tecsce.dtd bin/\$INTERP/TME/TEC/contrib/after\_install.sh bin/\$INTERP/TME/TEC/sql/wdbmaint.sh bin/\$INTERP/TME/TEC/sql/genreorg.sh bin/\$INTERP/TME/TEC/sql/ora\_idx\_upgrade.sh bin/\$INTERP/TME/TEC/samples/correlation/correlate.rls bin/\$INTERP/TME/TEC/samples/correlation/log\_default.rls bin/\$INTERP/TME/TEC/default\_rb/TEC\_RULES/netview.rls bin/\$INTERP/TME/TEC/default\_rb/TEC\_TEMPLATES/\$INTERP/event\_specifiers.wic bin/\$INTERP/TME/TEC/default\_rb/TEC\_TEMPLATES/\$INTERP/templates.wic bin/\$INTERP/TME/TEC/default\_rb/.rbtargets/EventServer/TEC\_TEMPLATES/\$INTERP/event\_specifiers.wic bin/\$INTERP/TME/TEC/default\_rb/.rbtargets/EventServer/TEC\_TEMPLATES/\$INTERP/templates.wic bin/\$INTERP/TME/TEC/adapters/bin/tecad\_hpov bin/\$INTERP/TME/FORMAT\_EDITOR/fmt\_edit bin/\$INTERP/TME/RULE\_BUILDER/builder bin/\$INTERP/TME/RULE\_BUILDER/builder\_data bin/\$INTERP/TME/ACP/acp bin/\$INTERP/TME/ACP/acpep bin/\$INTERP/TME/ACP/acp\_gateway bin/\$INTERP/TME/ACP/tec-acf-remove.sh bin/\$INTERP/bin/wstoptecgw bin/\$INTERP/bin/waddac bin/\$INTERP/bin/postemsg bin/\$INTERP/bin/postzmsg bin/\$INTERP/bin/wpostemsg bin/\$INTERP/bin/wpostzmsg bin/\$INTERP/bin/wlsemsg bin/\$INTERP/bin/wsetemsg bin/\$INTERP/bin/wtdbspace bin/\$INTERP/bin/tec\_console bin/\$INTERP/bin/wcrtnvgroups bin/\$INTERP/bin/wupdnvgroups bin/w32-ix86/bin/tec\_console.cmd bin/w32-ix86/bin/wcrtnvgroups.cmd bin/w32-ix86/bin/wupdnvgroups.cmd bin/generic\_unix/TME/TEC/jcf.jar bin/generic\_unix/TME/TEC/jcf.jks bin/generic\_unix/TME/TEC/ibmjsse.jar bin/generic\_unix/TME/TEC/jrim.jar bin/generic\_unix/TME/TEC/jsafe.zip bin/generic\_unix/TME/TEC/avail\_common.jar bin/generic\_unix/TME/TEC/tec\_console.jar bin/generic\_unix/TME/TEC/tec\_ui\_svr.jar bin/generic\_unix/TME/TEC/evd.jar bin/generic\_unix/TME/TEC/log.jar bin/generic\_unix/TME/TEC/tec\_rb.jar bin/generic\_unix/TME/TEC/event.jar bin/generic\_unix/TME/TEC/zce.jar bin/generic\_unix/TME/TEC/xercesImpl-4.2.2.jar bin/generic\_unix/TME/TEC/xml-apis-4.2.2.jar bin/lcf\_bundle/bin/\$INTERP/bin/postemsg bin/lcf\_bundle/bin/\$INTERP/bin/postzmsg bin/lcf\_bundle/bin/\$INTERP/bin/wpostemsg bin/lcf\_bundle/bin/\$INTERP/bin/wpostzmsg

bin/lcf\_bundle/bin/\$INTERP/TME/ACP/acpep bin/lcf\_bundle/bin/\$INTERP/TME/ACP/acpep\_install bin/lcf\_bundle/bin/\$INTERP/TME/ACP/wacpadin bin/lcf\_bundle/bin/\$INTERP/TME/TEC/adapters/bin/init.tecad\_logfile bin/lcf\_bundle/bin/\$INTERP/TME/TEC/adapters/bin/tecad\_logfile.cfg bin/lcf\_bundle/bin/\$INTERP/TME/TEC/adapters/bin/tecad-remove-logfile.sh bin/lcf\_bundle/bin/\$INTERP/TME/TEC/adapters/bin/update\_conf bin/lcf\_bundle/bin/\$INTERP/TME/TEC/adapters/bin/tecad\_snmp.cfg bin/lcf\_bundle/bin/\$INTERP/TME/TEC/adapters/bin/tecad\_logfile bin/lcf\_bundle/bin/\$INTERP/TME/TEC/adapters/bin/logfile\_gencds bin/lcf\_bundle/bin/\$INTERP/TME/TEC/adapters/bin/tecad\_snmp bin/lcf\_bundle/bin/w32-ix86/TME/TEC/adapters/bin/tecad\_snmps.exe bin/lcf\_bundle/bin/w32-ix86/TME/TEC/adapters/bin/sctlnt.exe bin/lcf\_bundle/bin/w32-ix86/TME/TEC/adapters/bin/sctlsnmp.exe bin/lcf\_bundle/bin/w32-ix86/TME/TEC/adapters/bin/sctlwin.exe bin/lcf\_bundle/bin/w32-ix86/TME/TEC/adapters/bin/tecad\_win.exe bin/lcf\_bundle/bin/w32-ix86/TME/TEC/adapters/bin/tecadwins.exe bin/lcf\_bundle/bin/w32-ix86/TME/TEC/adapters/bin/win\_gencds.exe bin/\$INTERP/bin/wtdbclear bin/\$INTERP/bin/wtdumper bin/\$INTERP/bin/wtdumprl bin/\$INTERP/bin/wtdumptr bin/\$INTERP/bin/wrb bin/\$INTERP/TME/TEC/scripts/wstartmaint.sh bin/\$INTERP/TME/TEC/ tec\_rule\_non\_tme.tar bin/\$INTERP/TME/TEC/tec\_ui\_server bin/\$INTERP/TME/TEC/.ui\_server\_config bin/w32-ix86/bin/wcrtnvgroups.cmd bin/w32-ix86/bin/wupdnvgroups.cmd bin/\$INTERP/TME/TEC/default\_rb/TEC\_CLASSES/ibm\_director.baroc bin/\$INTERP/TME/TEC/default\_rb/.rbtargets/EventServer/TEC\_CLASSES/ibm\_director.baroc bin/linux-ix86/bin/waddacpattr bin/linux-ix86/bin/wdelac bin/linux-ix86/bin/wlsac bin/linux-ix86/bin/wlsaddflt bin/linux-ix86/bin/wlsadenv bin/linux-ix86/bin/wlsadgui bin/linux-ix86/bin/wlsadval bin/linux-ix86/bin/wlsaeenv bin/linux-ix86/bin/wsetac bin/linux-ix86/bin/wsetaddflt bin/linux-ix86/bin/wsetadenv bin/linux-ix86/bin/wsetadgui bin/linux-ix86/bin/wsetadval bin/linux-ix86/bin/wsetaeenv bin/linux-ix86/bin/wtouchac bin/linux-ix86/bin/wchkclass bin/linux-ix86/bin/wcomprules bin/linux-ix86/bin/wcprb bin/linux-ix86/bin/wcrtrb bin/linux-ix86/bin/wcrtsrc bin/linux-ix86/bin/wdelrb bin/linux-ix86/bin/wdelrbclass bin/linux-ix86/bin/wdelrbrules

bin/linux-ix86/bin/wdelsrc bin/linux-ix86/bin/wimprbclass bin/linux-ix86/bin/wimprbrules bin/linux-ix86/bin/wloadrb bin/linux-ix86/bin/wlscurrb bin/linux-ix86/bin/wlsesvrcfg bin/linux-ix86/bin/wlsrb bin/linux-ix86/bin/wlsrbclass bin/linux-ix86/bin/wlsrbrules bin/linux-ix86/bin/wlssrc bin/linux-ix86/bin/wsendresp bin/linux-ix86/bin/wsetesvrcfg bin/linux-ix86/bin/wsetrb bin/linux-ix86/bin/wsetsrc bin/linux-ix86/bin/wstartesvr bin/linux-ix86/bin/wstatesvr bin/linux-ix86/bin/wstopesvr bin/linux-ix86/bin/wrimsql bin/linux-ix86/bin/winstruct\_event bin/linux-ix86/bin/wtdbstat bin/linux-ix86/TME/TEC/tec\_agent\_demo bin/linux-s390/bin/waddacpattr bin/linux-s390/bin/wdelac bin/linux-s390/bin/wlsac bin/linux-s390/bin/wlsaddflt bin/linux-s390/bin/wlsadenv bin/linux-s390/bin/wlsadgui bin/linux-s390/bin/wlsadval bin/linux-s390/bin/wlsaeenv bin/linux-s390/bin/wsetac bin/linux-s390/bin/wsetaddflt bin/linux-s390/bin/wsetadenv bin/linux-s390/bin/wsetadgui bin/linux-s390/bin/wsetadval bin/linux-s390/bin/wsetaeenv bin/linux-s390/bin/wtouchac bin/linux-s390/bin/wchkclass bin/linux-s390/bin/wcomprules bin/linux-s390/bin/wcprb bin/linux-s390/bin/wcrtrb bin/linux-s390/bin/wcrtsrc bin/linux-s390/bin/wdelrb bin/linux-s390/bin/wdelrbclass bin/linux-s390/bin/wdelrbrules bin/linux-s390/bin/wdelsrc bin/linux-s390/bin/wimprbclass bin/linux-s390/bin/wimprbrules bin/linux-s390/bin/wloadrb bin/linux-s390/bin/wlscurrb bin/linux-s390/bin/wlsesvrcfg bin/linux-s390/bin/wlsrb bin/linux-s390/bin/wlsrbclass bin/linux-s390/bin/wlsrbrules bin/linux-s390/bin/wlssrc

bin/linux-s390/bin/wsendresp bin/linux-s390/bin/wsetesvrcfg bin/linux-s390/bin/wsetrb bin/linux-s390/bin/wsetsrc bin/linux-s390/bin/wstartesvr bin/linux-s390/bin/wstatesvr bin/linux-s390/bin/wstopesvr bin/linux-s390/bin/wrimsql bin/linux-s390/bin/winstruct\_event bin/linux-s390/bin/wtdbstat bin/linux-s390/TME/TEC/tec\_agent\_demo bin/generic\_unix/TME/TEC/tec\_ui\_svr\_stubs.jar bin/lcf\_bundle/bin/\$INTERP/TME/TEC/adapters/bin/tec\_gwr bin/lcf\_bundle/bin/w32-ix86/TME/TEC/adapters/bin/wsighup.exe

# 소프트웨어 지원 문의

Tivoli 제품에 문제점이 있을 경우, 다음 IBM Software Support 웹 사이트를 참조하십시오. <http://www.ibm.com/software/sysmgmt/products/support/>

소프트웨어 지원을 문의하려면 다음 웹 사이트에서 IBM Software Support Guide 를 참조하십시오. <http://techsupport.services.ibm.com/guides/handbook.html>

이 안내서는 문제점의 심각도에 따른 IBM Software Support 로의 문의 방법을 비롯하여 다음과 같은 정보를 제공합 니다.

- 등록 및 적합성
- $\bullet$
- 지원을 요청하기 전에 알아야 할 정보

# 주의사항

이 정보는 미국에서 제공되는 제품 및 서비스용으로 작성된 것입니다. IBM 은 다른 국가에서 이 자료에 기술된 제품, 서비스 또는 기능을 제공하지 않을 수도 있습니다. 현재 사용할 수 있는 제품 및 서비스에 대한 정보는 한국 IBM 담당자에게 문의하십시오. 이 책에서 IBM 제품, 프로그램 또는 서비스를 언급했다는 것이 해당 IBM 제품, 프로그램 또는 서비스만을 사용할 수 있다는 것을 의미하지는 않습니다. IBM 의 지적 재산권을 침해하지 않는 한, 기능상으로 동등한 제품, 프로그램 또는 서비스를 대신 사용할 수 있습니다. 그러나 비 IBM 제품, 프로그램 또는 서비스의 운용 에 대한 평가 및 검증은 사용자의 책임입니다.

IBM 은 이 책에서 다루고 있는 특정 내용에 대해 특허를 보유하고 있거나 현재 특허 출원 중일 수 있습니다. 이 책을 제공한다고 해서 특허에 대한 라이센스까지 제공하는 것은 아닙니다. 라이센스에 대한 의문사항은 다음으로 문 의하십시오.

135-270 서울특별시 강남구 도곡동 467-12, 군인공제회관빌딩 한국 아이.비.엠 주식회사 고객만족센터 전화번호: 080-023-8080

2 바이트(DBCS) 정보에 관한 라이센스 문의는 한국 IBM 고객만족센터에 문의하거나 다음 주소로 서면 문의하시기 바랍니다.

IBM World Trade Asia Corporation Licensing

2-31 Roppongi 3-chome, Minato-ku Tokyo 106, Japan

다음 단락은 현지법과 상충하는 영국이나 기타 국가에서는 적용되지 않습니다.

IBM 은 타인의 권리 비침해, 상품성 및 특정 목적에의 적합성에 대한 묵시적 보증을 포함하여(단, 이에 한하지 않음) 묵시적이든 명시적이든 어떠한 종류의 보증없이 이 책을 현상태대로 제공합니다.

일부 국가에서는 특정 거래에 있어서 명시적 또는 묵시적 보증의 면책사항을 허용하지 않으므로 이 사항이 적용되지 않을 수도 있습니다.

이 정보에는 기술적으로 부정확한 내용이나 인쇄상의 오류가 있을 수 있습니다. 이 정보는 주기적으로 변경되며, 변 경된 사항은 최신판에 통합됩니다. IBM 은 이 책에서 설명한 제품 및(또는) 프로그램을 사전 통지 없이 언제든지 개 선 및(또는) 변경할 수 있습니다.

이 정보에서 언급되는 비 IBM 웹 사이트는 단지 편의상 제공된 것으로, 어떤 방식으로든 이들 웹 사이트를 옹호하고 자 하는 것은 아닙니다. 해당 웹 사이트의 자료는 본 IBM 제품 자료의 일부가 아니므로 해당 웹 사이트 사용으로 인한 위험은 사용자 본인이 감수해야 합니다.

IBM 은 귀하의 권리를 침해하지 않는 범위 내에서 적절하다고 생각하는 방식으로 귀하가 제공한 정보를 사용하거나 배포할 수 있습니다.

(1) 독립적으로 작성된 프로그램과 기타 프로그램(본 프로그램 포함) 간의 정보 교환 및 (2) 교환된 정보의 상호 이용을 목적으로 본 프로그램에 관한 정보를 얻고자 하는 라이센스 사용자는 다음 주소로 문의하십시오.

135-270 서울특별시 강남구 도곡동 467-12, 군인공제회관빌딩 한국 아이.비.엠 주식회사 고객만족센터

이러한 정보는 해당 조건(예를 들어, 사용료 지불 등)에 따라 사용할 수 있습니다.

이 정보에 기술된 라이센스가 부여된 프로그램 및 이 프로그램에 대해 사용 가능한 모든 라이센스가 부여된 자료는 IBM 이 IBM 기본 계약, IBM 프로그램 라이센스 계약(IPLA) 또는 이와 동등한 계약에 따라 제공한 것입니다.

비 IBM 제품에 관한 정보는 해당 제품의 공급업체, 공개 자료 또는 기타 범용 소스로부터 얻은 것입니다. IBM 에서 는 이러한 제품들을 테스트하지 않았으므로, 비 IBM 제품과 관련된 성능의 정확성, 호환성 또는 기타 주장에 대해서 는 확신할 수 없습니다. 비 IBM 제품의 성능에 대한 의문사항은 해당 제품의 공급업체에 문의하십시오.

IBM 의 향후 방향 또는 의도에 관한 모든 언급은 특별한 통지 없이 변경될 수 있습니다.

### 상표

IBM, IBM 로고, AIX, DB2, Informix, OS/400, Tivoli, Tivoli 로고, Tivoli Enterprise Console, TME, WebSphere 및 z/OS 는 미국 또는 기타 국가에서 사용되는 IBM Corporation 의 상표 또는 등록상표입니다.

Microsoft 및 Windows 는 미국 또는 기타 국가에서 사용되는 Microsoft Corporation 의 등록상표입니다.

Java 및 모든 Java 기반 상표와 로고는 미국 또는 기타 국가에서 사용되는 Sun Microsystems, Inc.의 상표 또는 등 록상표입니다.

Linux 는 미국 및 기타 국가에서 사용되는 Linux Torvalds 의 상표입니다.

UNIX 는 미국 및 기타 국가에서 사용되는 Open Group 의 등록상표입니다.

기타 회사, 제품 및 서비스 이름은 타사의 상표 또는 서비스표입니다.